# **Business Process Management (BPM) Version To Version (V2V) Migration: An Overview**

**Deb Banerjee ISSW, IBM, USA debasish@us.ibm.com**

**Karri Carlson-Nuemann BPM SWAT Migration Lead, IBM USA karricar@us.ibm.com**

**September 2010**

**T** 2010 **WebSphere**, software

正就

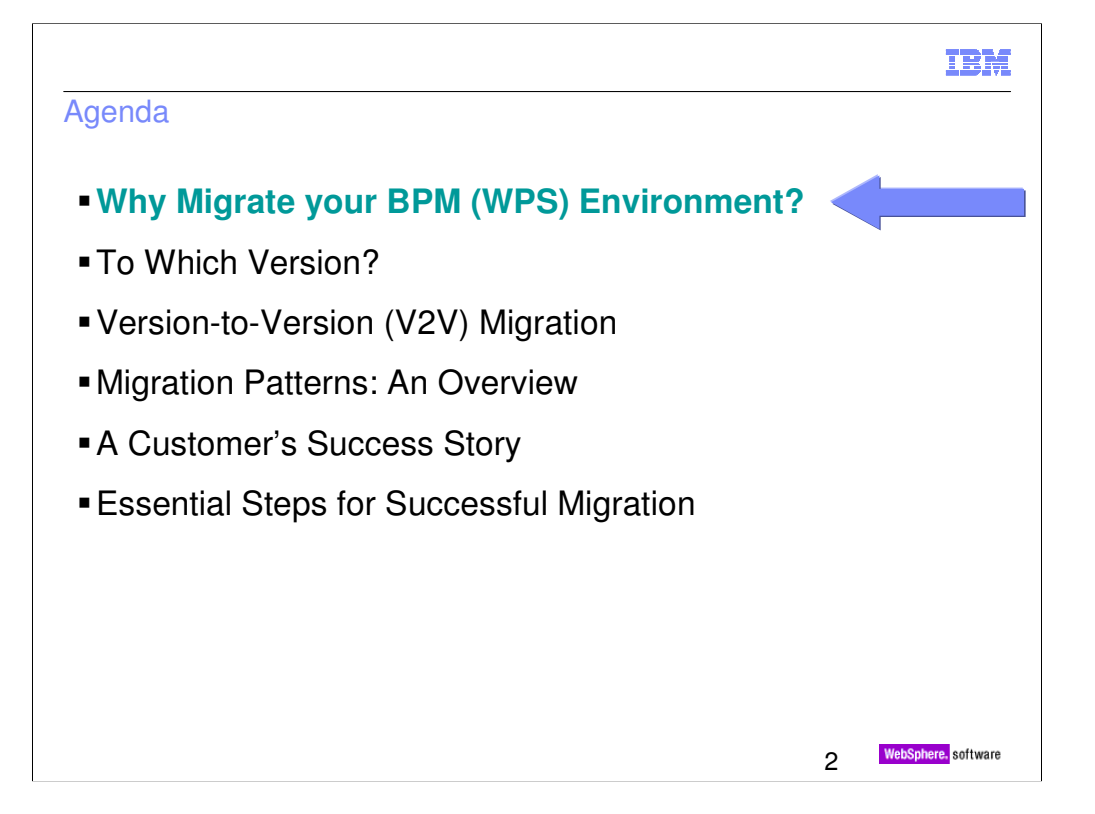

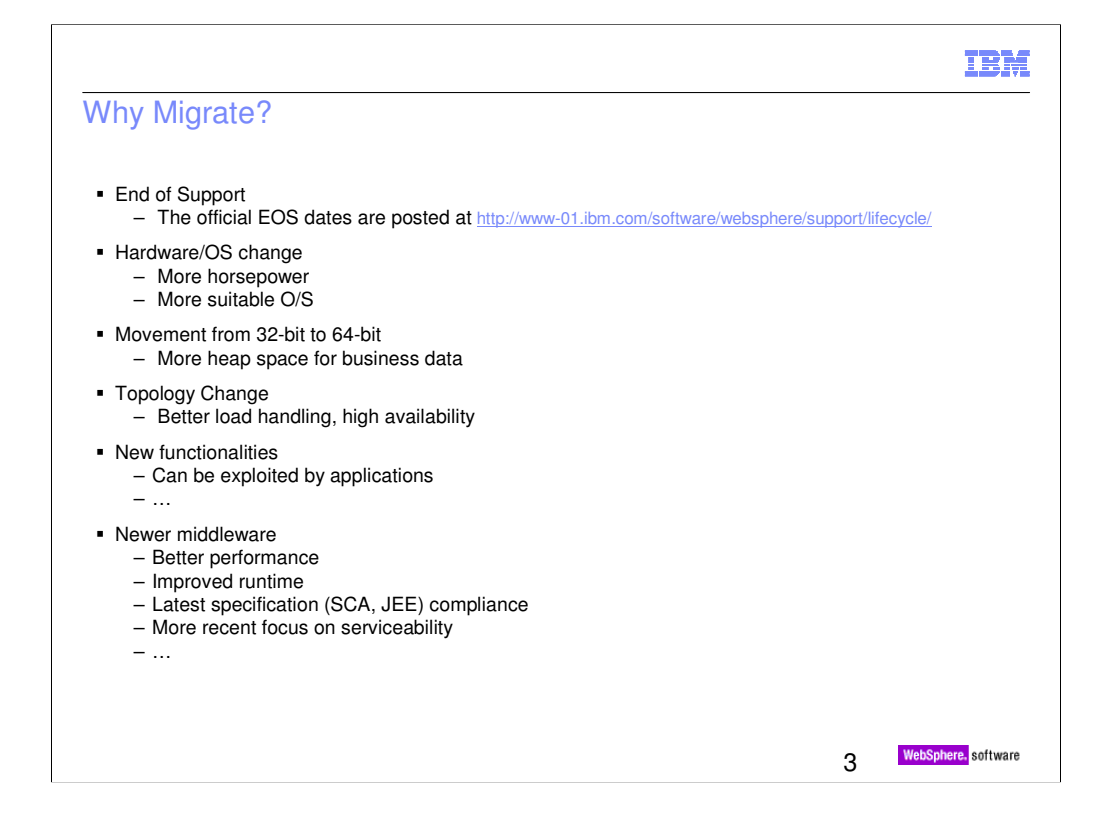

Besides EOS both improved 'runtime' and 'artifact (code)' handling are considerations to move to more recent versions

Some may change their BPM topologies from silver to gold or from gold to multiple gold.

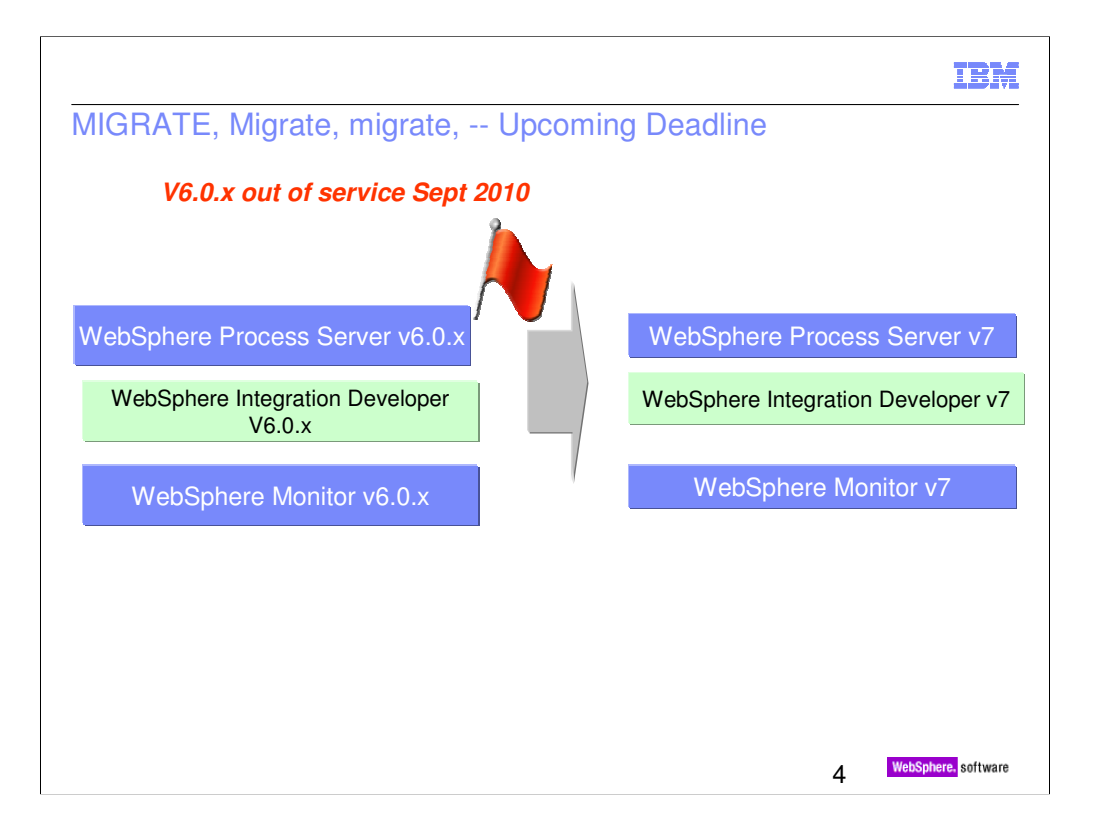

EOS may be a big determining factor in some environments.

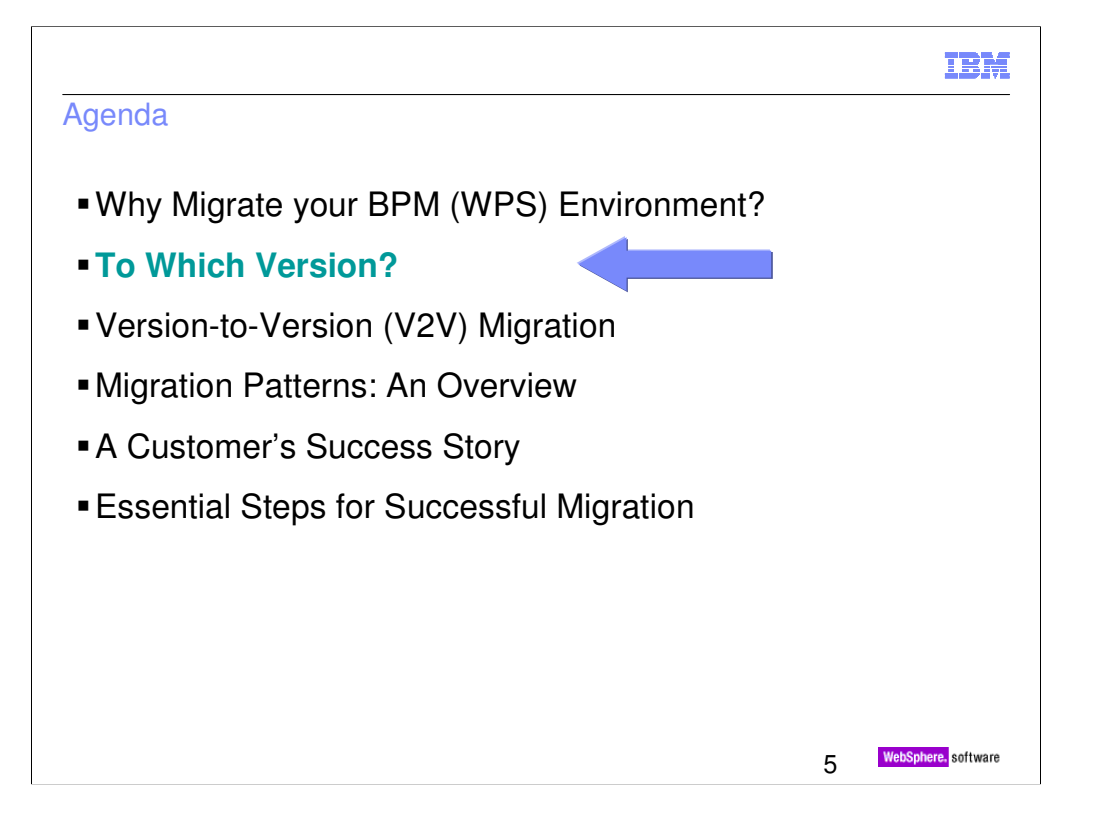

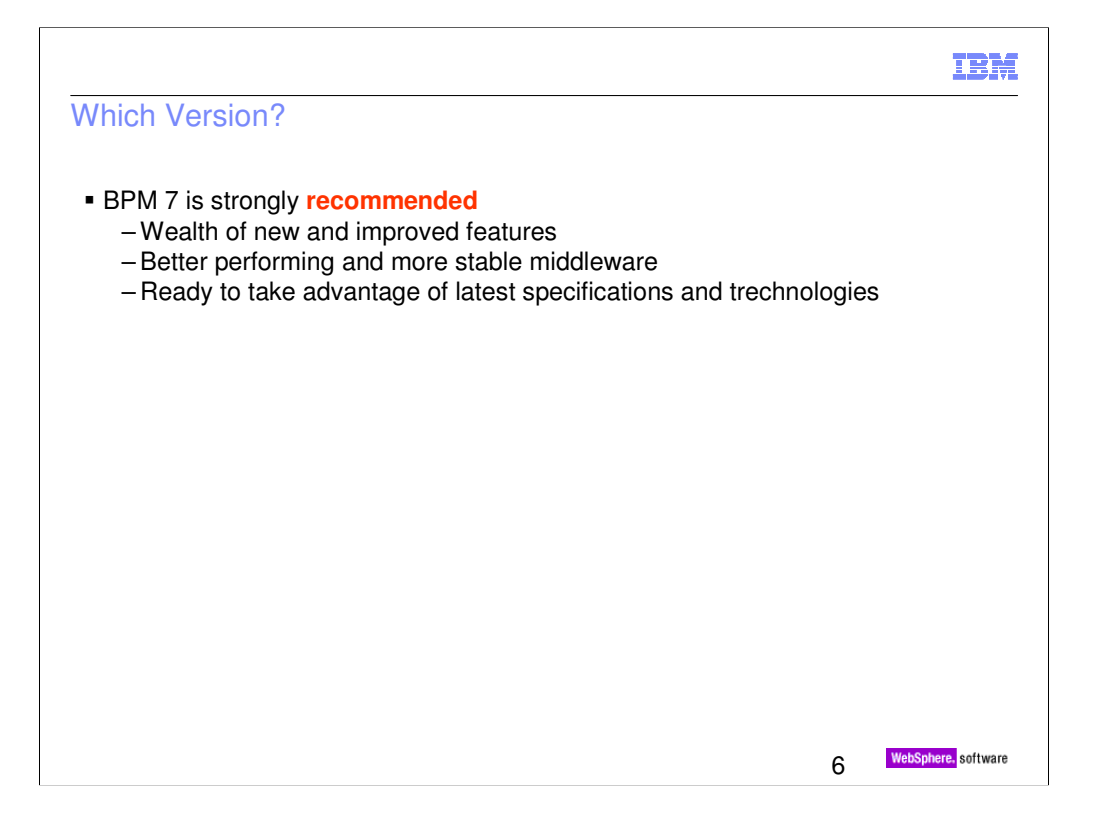

Migration is a planned activity. Migration is often disruptive to existing business. You may not want to go through the migration exercise that often. There is no reason to go from BPM 6.0 to BPM 6.2 and then again to BPM 7. You are strongly encouraged to migrate to BPM 7.

Use of BPM 7 may result in receiving better quality service from IBM – more service focus on latest release

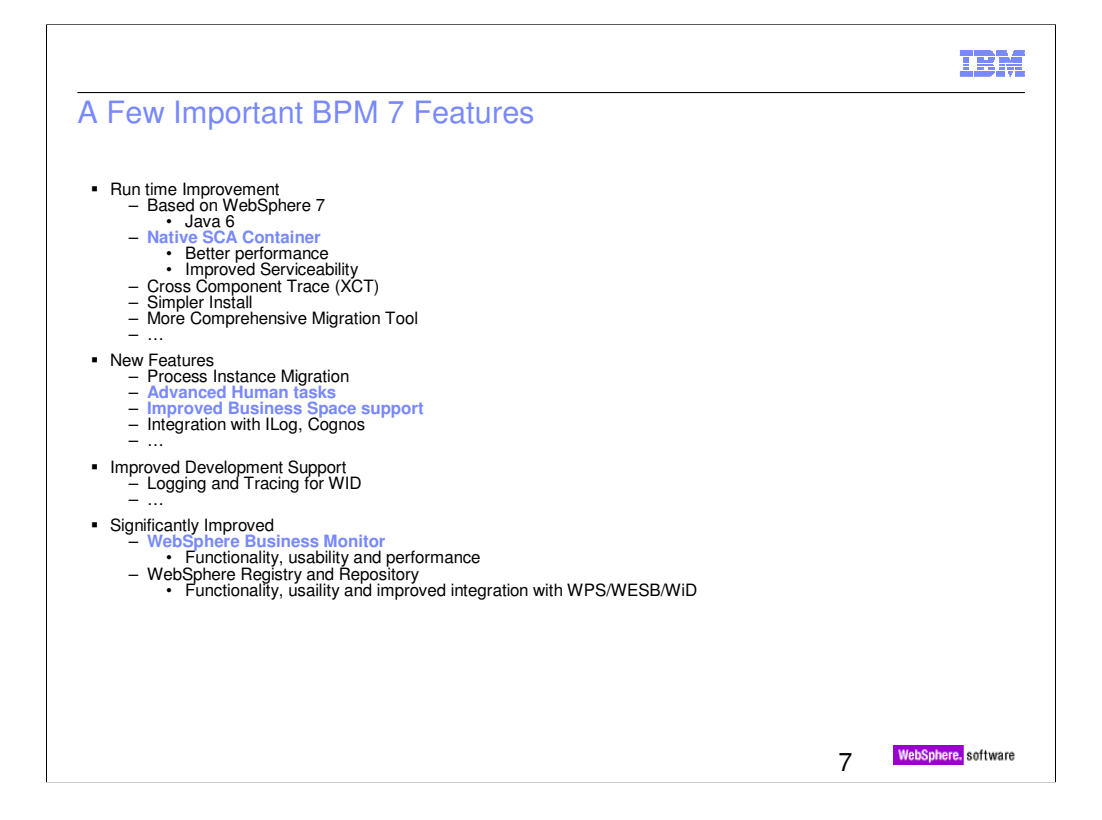

For SCA, no more wrapping around EJB. This also generates shorter and perhaps easier to understand exception and warning messages

New features can be exploited by application developers.

Refer to

http://publib.boulder.ibm.com/infocenter/dmndhelp/v7r0mx/topic/com.ibm.webspher e.bpc.doc/doc/bpc/cprocversioning\_migration.html and

http://publib.boulder.ibm.com/infocenter/dmndhelp/v7r0mx/topic/com.ibm.wbit.help. bpel.doc/topics/cversion.html

for process instance migration

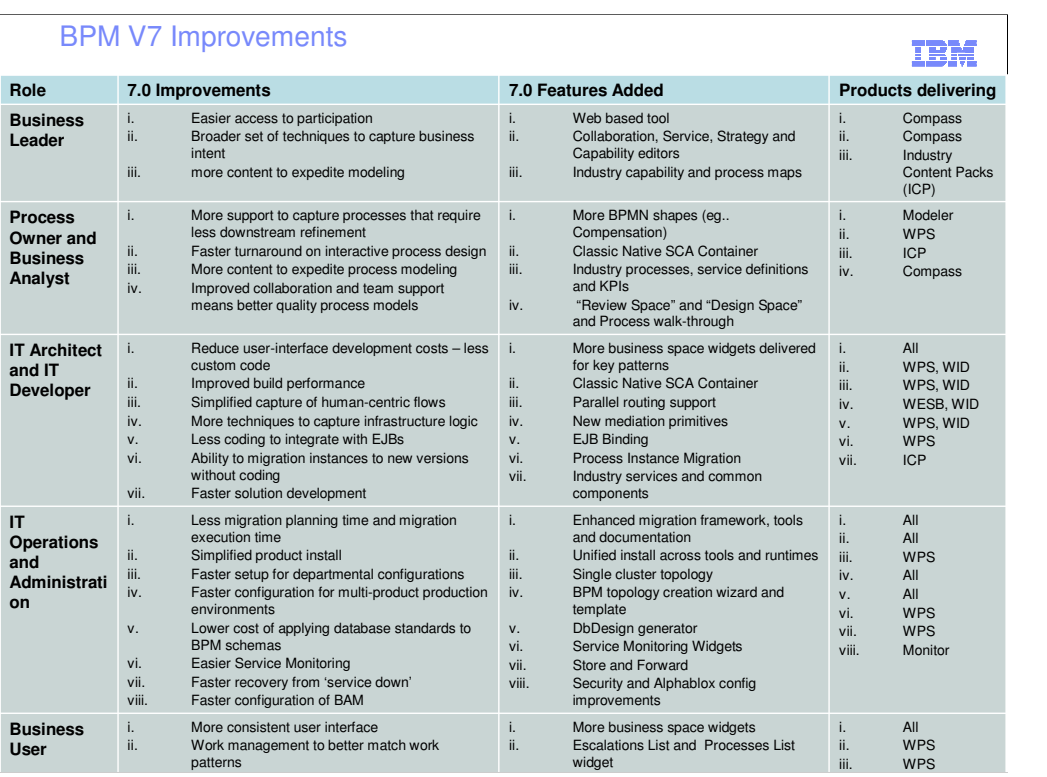

A complete listing of major BPM 7 improvements.

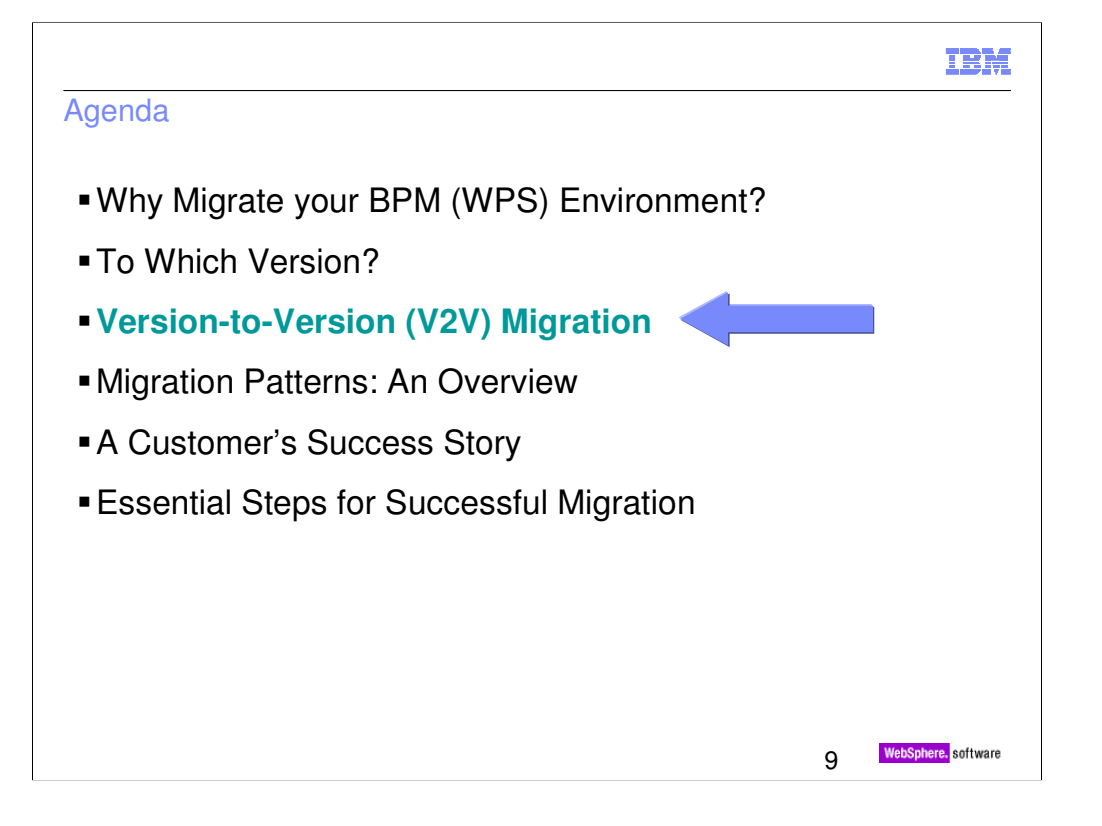

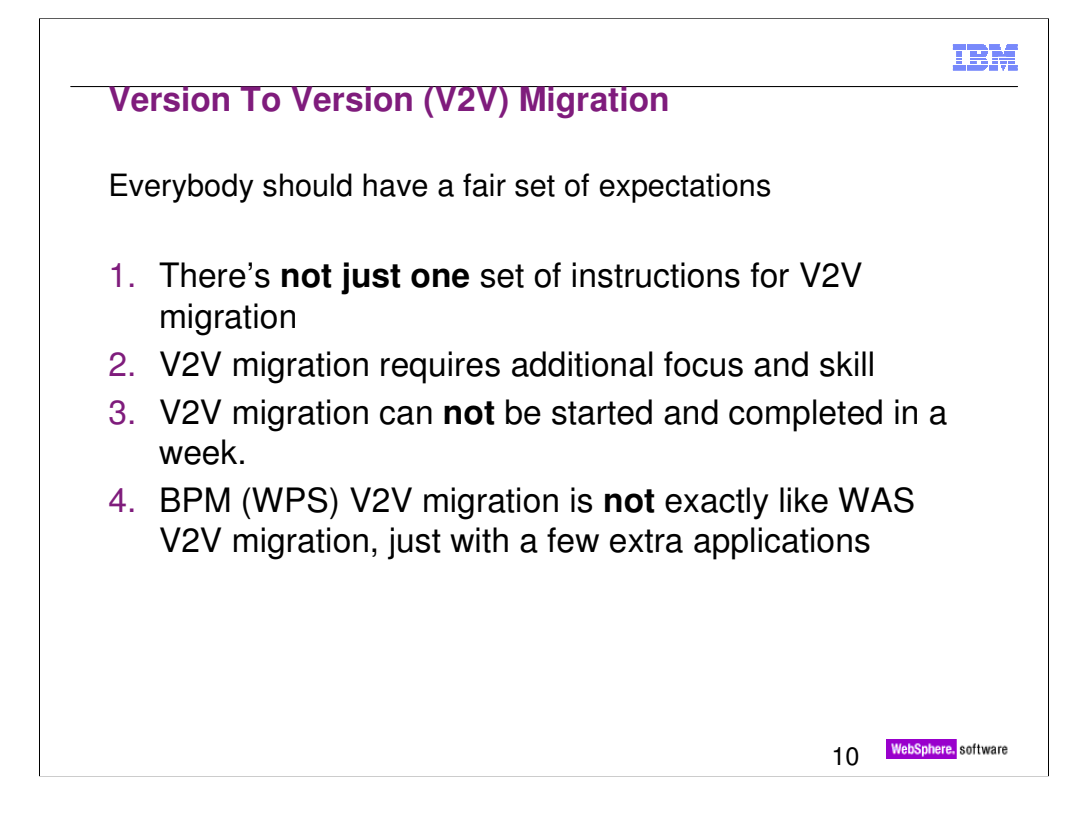

**There's not just one set of instructions for V2V migration** - You must choose the migration pattern that best suits your company's requirements.

**V2V migration requires additional focus and skill** – There can be many moving parts. Not only must you be aware of what things might be changing between versions like JDK versions, but you also must have the knowledge and skill to execute the runtime migration tooling.

**V2V migration can NOT be started and completed in a week** – Planning for a V2V migration should start months before the migration will actually occur. Acquiring skills and resources may take some time. Testing may take several weeks. After an environment that looks exactly like the production environment has been successfully migrated and applications run cleanly (including resolution of any PMRs), then the actual production migration may occur relatively quickly.

•In the case of 'Runtime Migration' (Pattern 3), the length of the downtime depends on the number of nodes, number of applications and the amount of data stored in WPS databases

•In the case of other two migration patterns (Pattern 1 or 2), a new cell is created, configured, and tested in parallel. Therefore, to get the new cell to go live, it may simply be a matter of routing the clients to the new cell.

**WPS V2V migration is NOT exactly like WAS V2V migration, just with a few extra applications** – Several aspects of WPS V2V migration are similar to WAS V2V migration: WPS V2V migration is based on WAS V2V migration, and many WAS considerations also apply to WPS (such as change in JDK, any deprecations in WAS classes, etc.). However, there are additional key considerations that differentiate WPS migration from WAS. The most obvious of these is the stateful data (such as BPEL long running process instances). The point is, even people who are familiar with a WAS V2V migration will have additional considerations to learn.

# **Acronyms and Terminology**

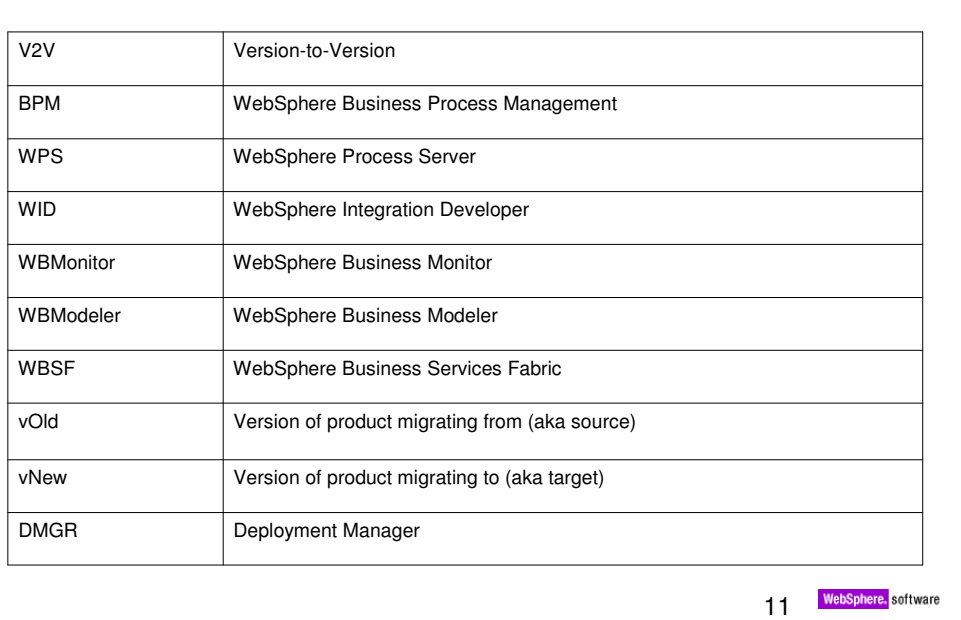

# **IBM**

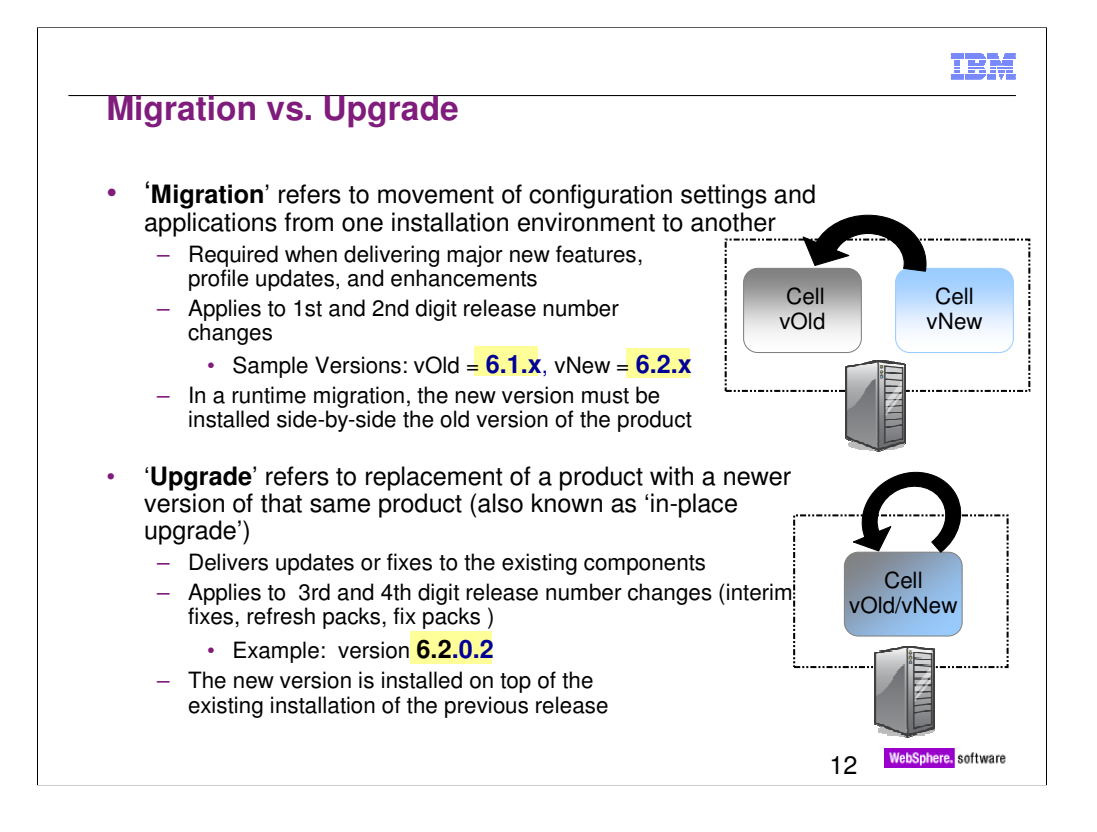

The "migration" and "upgrade" terminology is consistent between WebSphere Application Server (WAS), WebSphere Enterprise Service Bus (WESB), WebSphere Process Server (WPS), and more of the WebSphere stack.

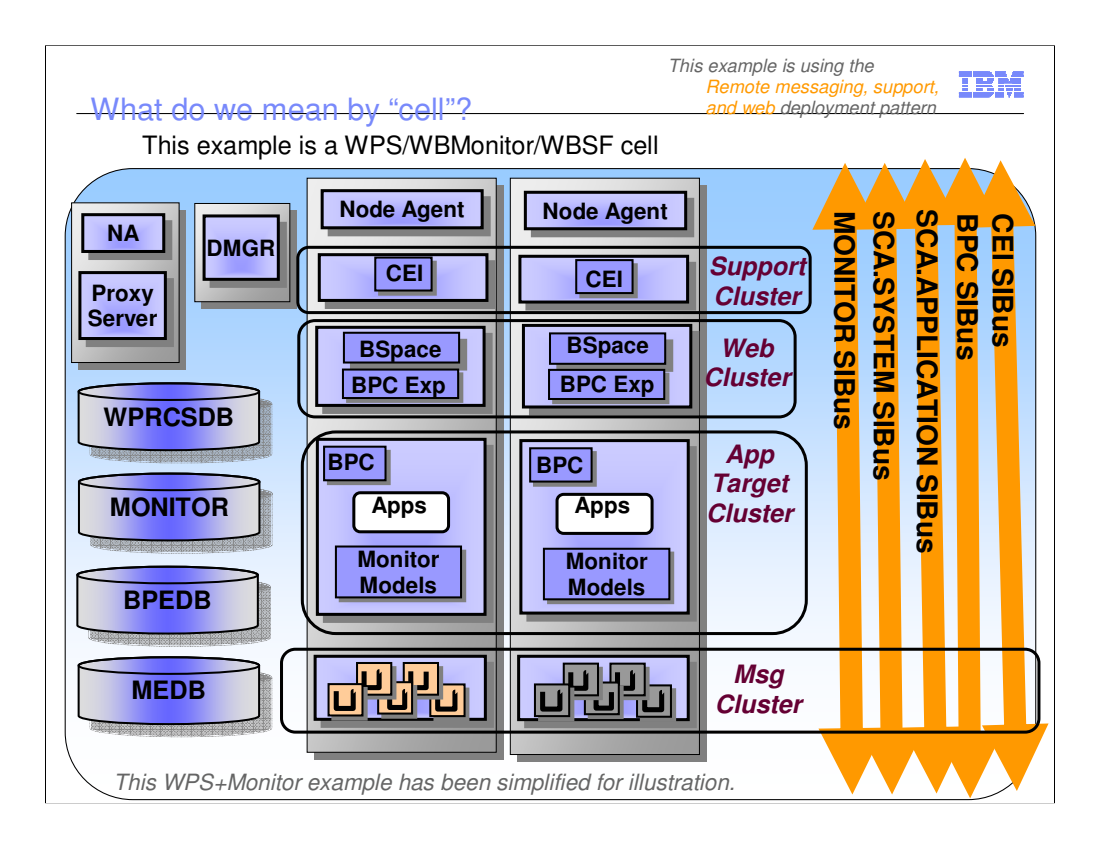

This is an example of a typical BPM cell.

The "Remote messaging, support, and web) deployment pattern is a common 4-cluster WPS and WBMonitor cell.

A WPS cell will be simpler – the web cluster, the monitor database, and the monitor SIBus will not be there. Also in a WPS golden topology, the BPC Explorer can reside in the support cluster.

Note: single server environments are great for development and function test environments. However, a single server does not provide High Availability, etc.

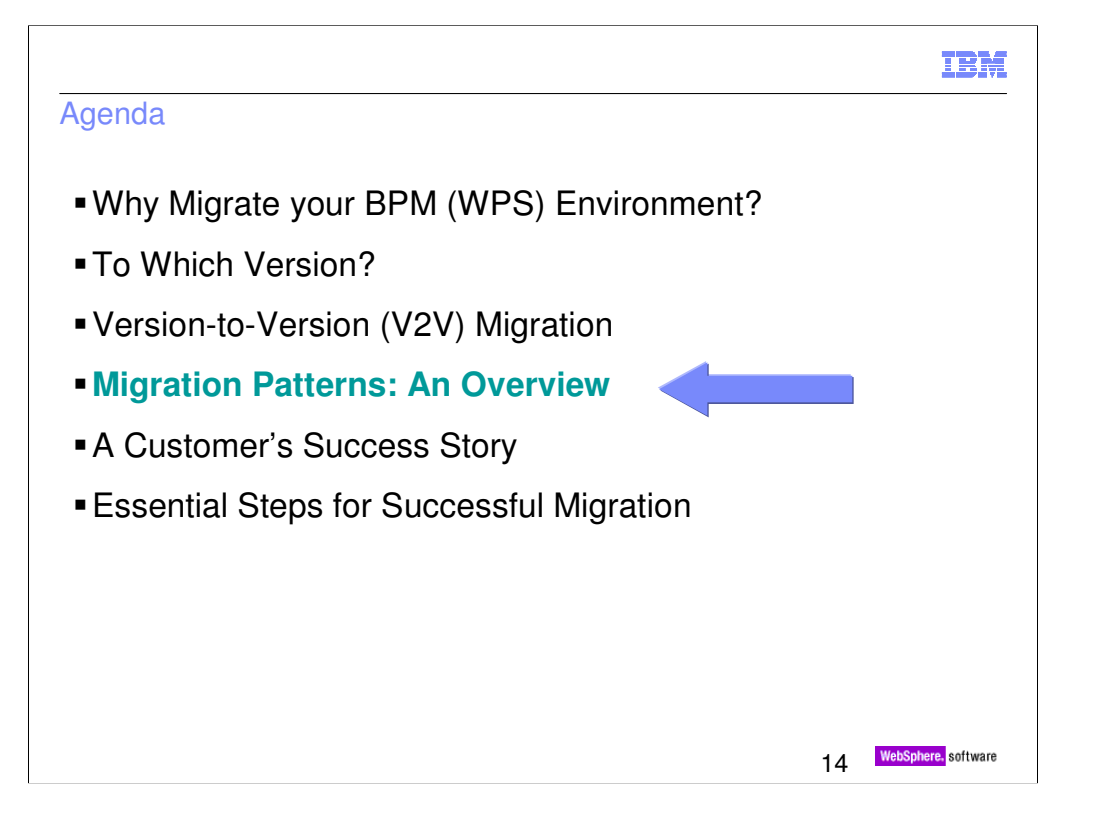

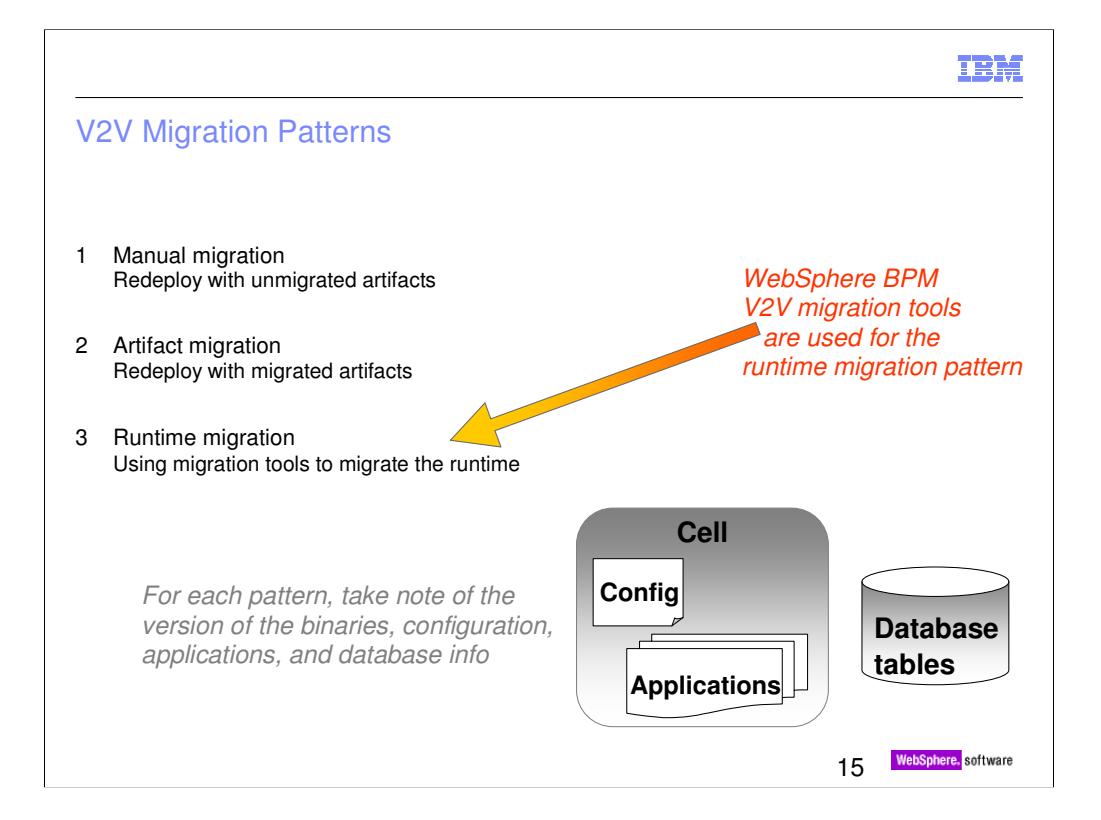

The detail here is in terms of WPS, as that is commonly the core of the BPM migration.

There are 3 common patterns for WPS V2V migration.

Each pattern has different considerations for the databases tables, your deployed artifacts/applications, and your configuration/cluster topology.

Similar terminology for the 3 patterns is utilized in the WPS v7 InfoCenter

http://publib.boulder.ibm.com/infocenter/dmndhelp/v7r0mx/topic/com.ibm.webs phere.wps.doc/doc/cmig\_vtv\_migtypes.html

The terminology used in the InfoCenter is:

•Manual migration (parallel production environment)

•Artifact migration (parallel production environment with development tool migration)

•Runtime migration (production environment)

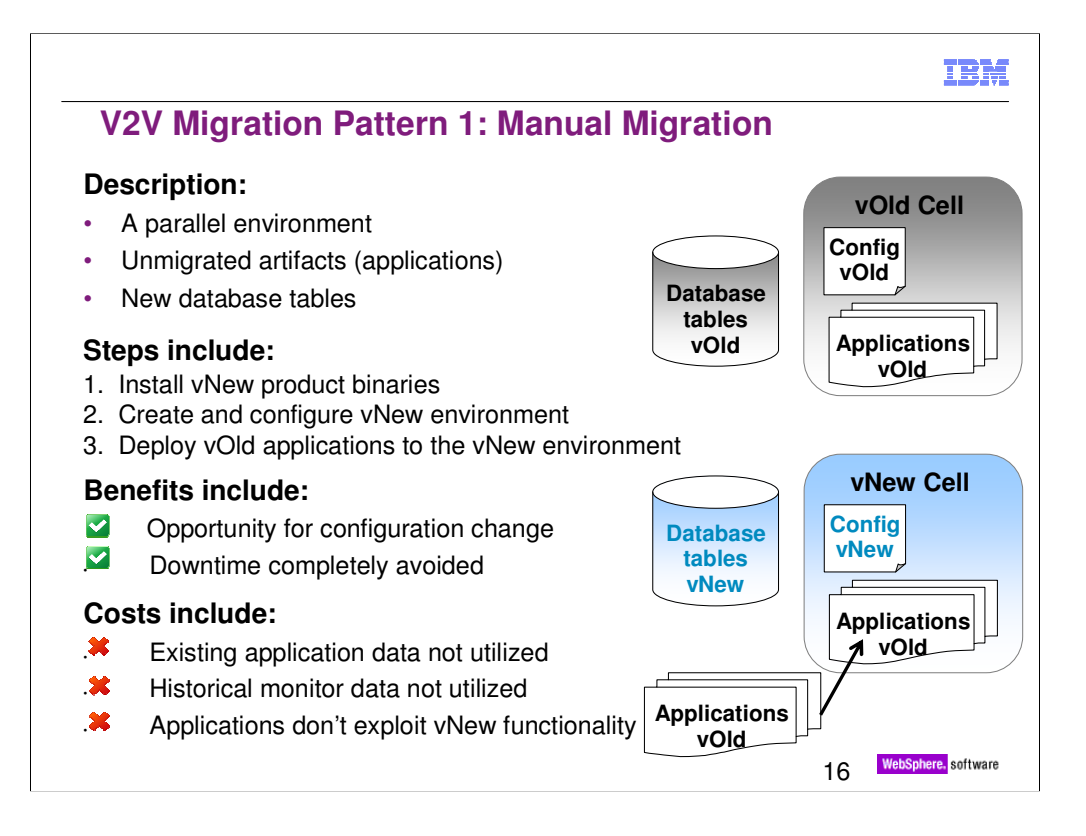

#### **Basic Steps**

1.Install the latest version of WPS/WESB (separately from the existing installation)

•If the original cell was configured with scripts, they can be reused in the new cell

2.Set up a new production environment

3.Manually deploy the existing applications (Enterprise apps, etc), as is, to new environment

4.Update your client applications, as needed

5.As an option, you can run both environments in parallel so that old instances finish their work in the old environment (a.k.a. 'Dry out') and new instances are started in the new environment (requires federation on the client)

## **Test Focus:**

- Includes regression testing, binary compatibility
- Includes performance testing of new environment
- Not focused on testing runtime migration activities (no use of runtime migration tools)
- Not focused on testing utilization of new functions

**Benefits**

- •Opportunity for config/topology changes
- •If not a lot of config changes, can reutilize configuration scripts
- Parallel production environment support
- Selective application migration
- No downtime

•Because this is a parallel environment, it enables extensive testing of the environment before going live

**Costs**

- Existing **data not moved**, new database tables used
- •Stateful data from old cell not available to new cell (e.g., LRP instances)
- No exploitation of new functions
- Manual/scripted deployment of applications
- May require updates to client applications (e.g., different hostnames, ports)

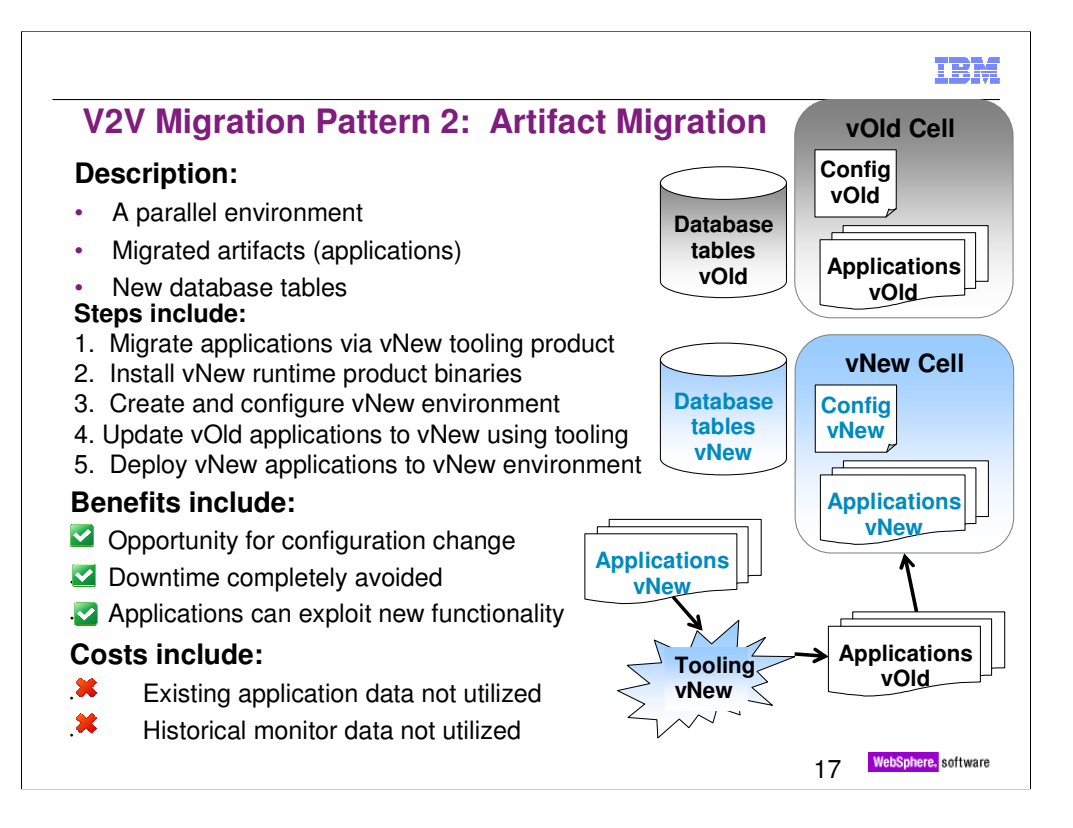

## **Basic Steps:**

1.Import the existing PI or workspace into the latest version of WID 2. Update the source code, exploit new features (add, remove, etc) 3. Build and test successfully with WID/WTE 4. Install the corresponding version of the runtime product 5. Set up a new production environment (again scripting from old environment can be reused) 6. Export modules from WID and deploy to new runtime environment 7. As an option similar to previous pattern, you can update client and 'Drain out' old environment

## **Test Focus:**

- Includes regression testing of the artifacts
- Includes testing migrated app in vNew runtime, may include utilization of new functions
- Includes performance testing of new environment
- Not focused on testing binary compatibility
- Not focused on testing runtime migration activities

#### **Benefits**

- Ability to exploit new features
- Opportunity for config/topology changes
- •If not a lot of config changes, can reutilize configuration scripts
- Parallel production environment support
- Selective application migration
- No downtime

•Because this is a parallel environment, it enables extensive testing of the environment before going live

**Costs**

- New development environment is required
- Existing **data not moved**, new database tables used
- Stateful data from old cell not available to new cell (e.g., LRP instances)
- Manual/scripted deployment of applications
- Requires updates to client applications

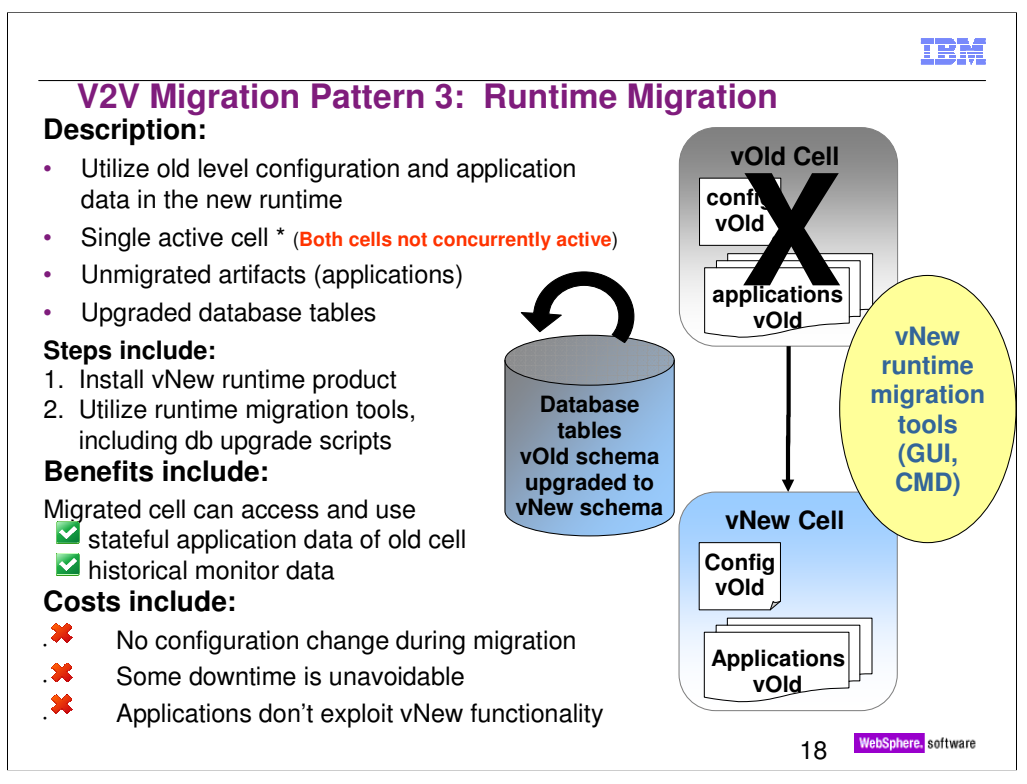

(\*) Note "single active cell" means that both cells are not active at a single time.

• During a "full downtime migration" procedure, the v.Old cell is completely stopped before the v.New cell is started

• During a "minimal downtime migration" procedure, it is possible that parts of the v.Old cell continue to run for a short time while parts of the v.New cell are being migrated. Be aware there are heavy restrictions during such time, including administrative restrictions, and including that both cells cannot access the same tables at the same time.

BPEL Long Running Process (LRP) instances that were started in the v.Old cell will automatically continue to run in the v.New cell

## **Basic Steps:**

1.Install the latest version of the runtime product, on the same machines 2. Use the **V2V Runtime Migration tools** to migrate existing Profiles, applications, and data to the new runtime environment

#### **Test Focus:**

• Includes regression testing of the artifacts, test binary compatibility, runtime migration activites (including End-to-end testing to validate migration process), and performance testing

• Not focused on testing utilization of new functions

## **Benefits**

- Existing configuration/tuning moved
- Existing applications moved, as is
- Existing data moved, utilization of existing database tables
- •Stateful data from old cell is available to new cell (e.g., BPEL Long Running Process instances)
- Does not require comprehensive set of scripts since migration tooling is used

#### **Costs**

- Requires downtime
- Dependency on using the runtime migration tools
- Requires all applications on node be ready to migrate at the same time
- New features are not enabled automatically
- Migration tools do NOT provide opportunity for config/topology change
- •Any config/topology changes would have to occur post-migration
- Parallel production environment cannot be set up

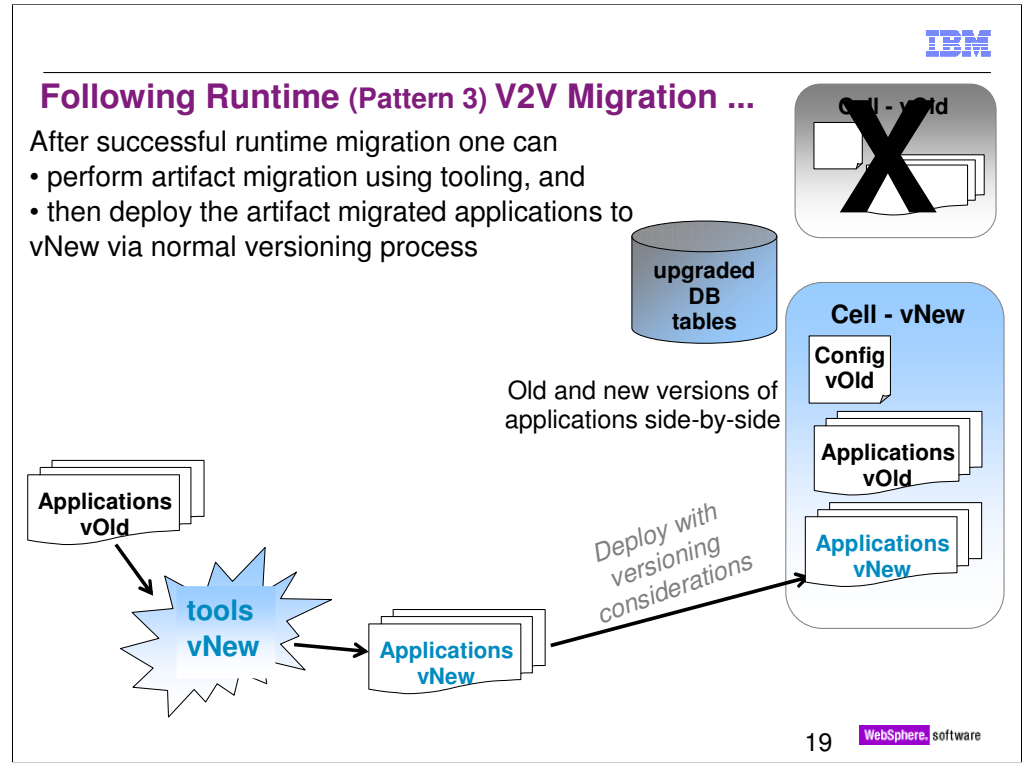

After the cell has been migrated via the runtime migration tooling, ensure that the migration has completed successfully and that applications are running cleanly.

Then one can migrate the applications via WID (tooling), export the migrated apps (vNew), and finally deploy them to the vNew cell via the normal versioning process.

In a sense, this can be thought of a combination of 'Runtime' and 'Artifact' migration patterns.

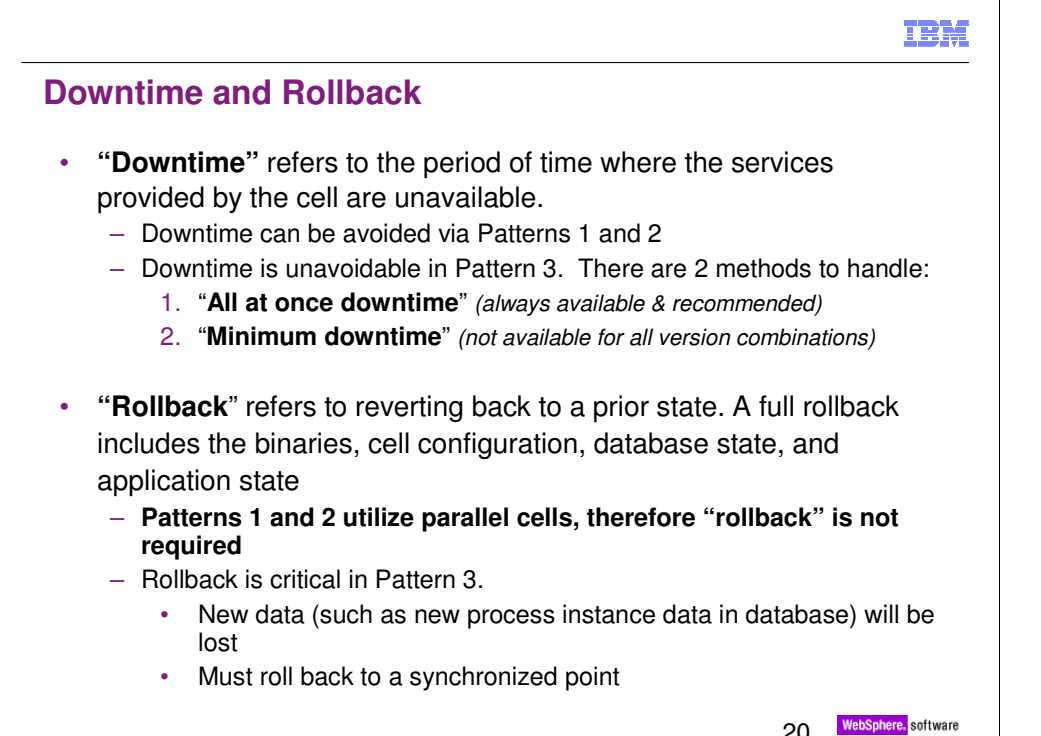

## **Downtime**

#### **Migration Pattern 3: Runtime migration** requires **downtime**

Two methods for dealing with downtime

## •**All downtime at once**

The entire cell will be shut down

Length of the Downtime depends on the number of nodes, number of applications & amount of data stored in WPS databases

# •**Minimum Downtime**

Half of the cluster members (for each cluster) are stopped and migrated first A minimum downtime is needed to complete the migration of each cluster

#### **Rollback**

#### **Migration Pattern 3: Runtime migration** may incur **rollback**

Retain a synchronized set of all data (profile configuration db data, transaction logs, applications)

Profile configuration

Always backup the configuration of the DMGR and each node before migration (e.g. use backupConfig)

Restore the old nodes using a restore tool on the DMGR and each node (e.g. use restoreConfig)

### Database structure

Before migration make a backup of all databases at the same time

Restore if need to rollback

**Limitation:** New data will be lost

## Applications

Use the old applications as is

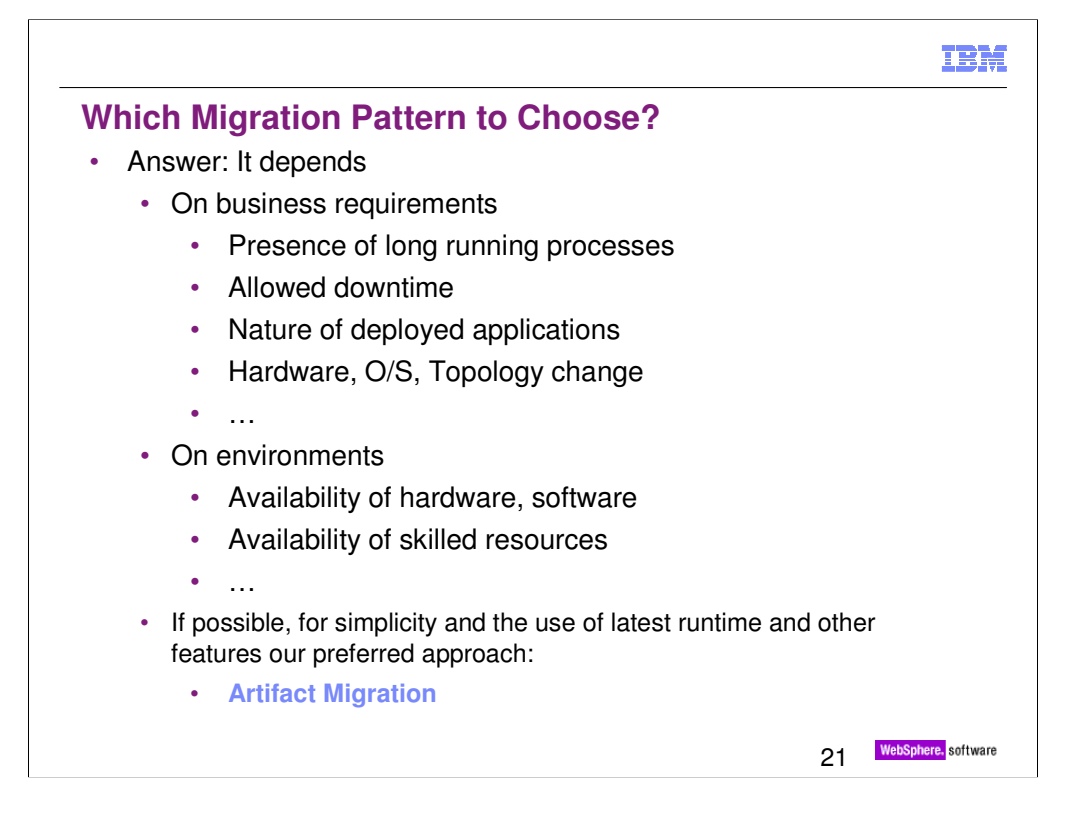

Manual migration is the simplest but it does not use the latest runtime or development features.

If runtime migration is selected for valid reasons, one should try to deploy the migrated artifacts at an early opportunity.

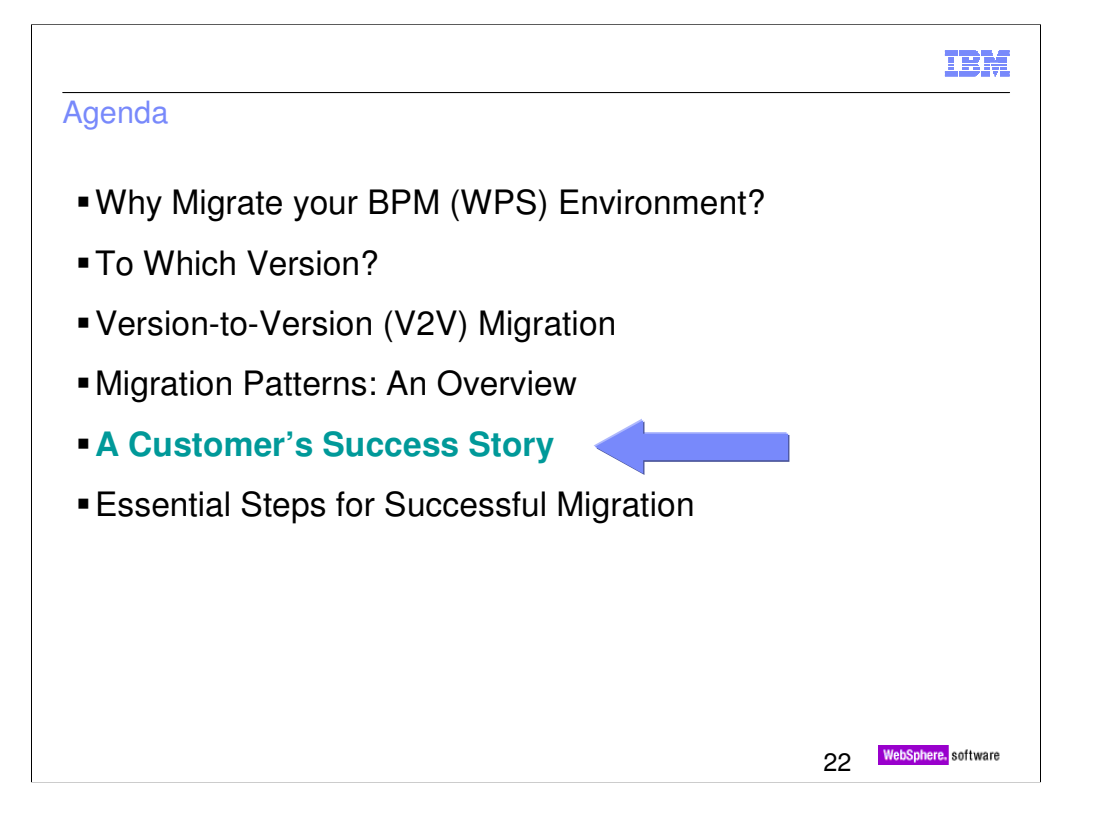

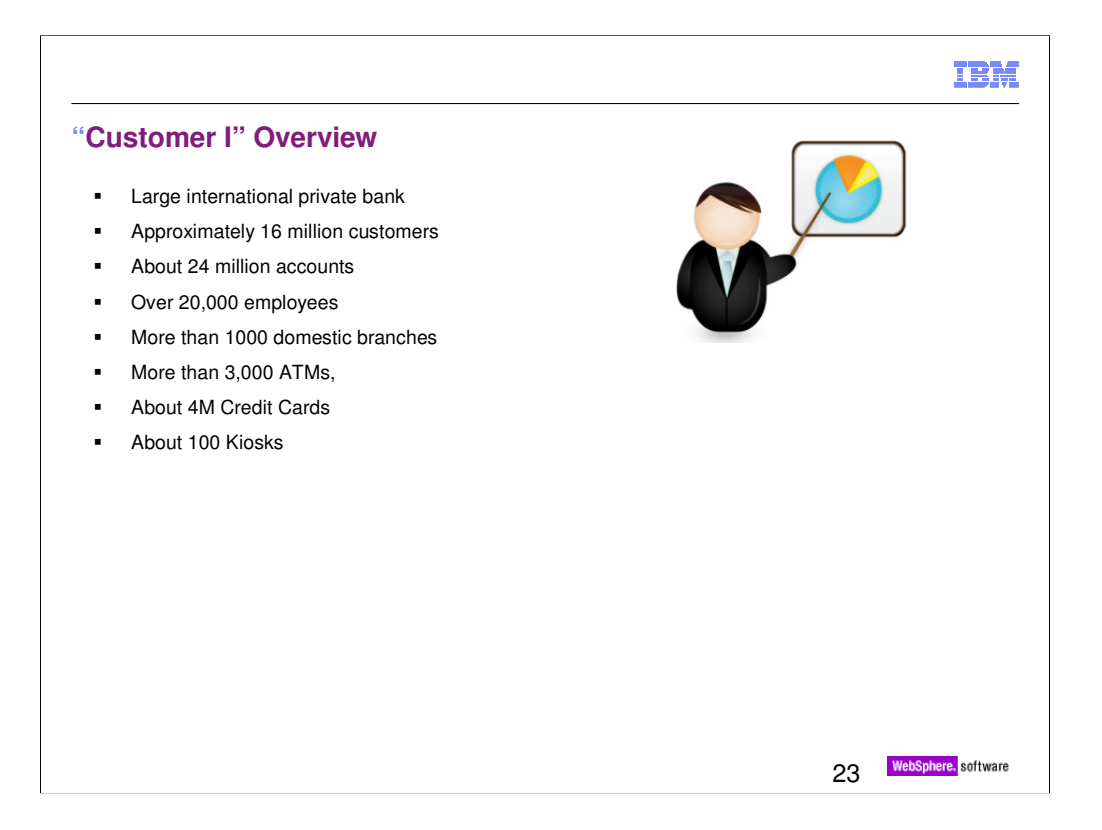

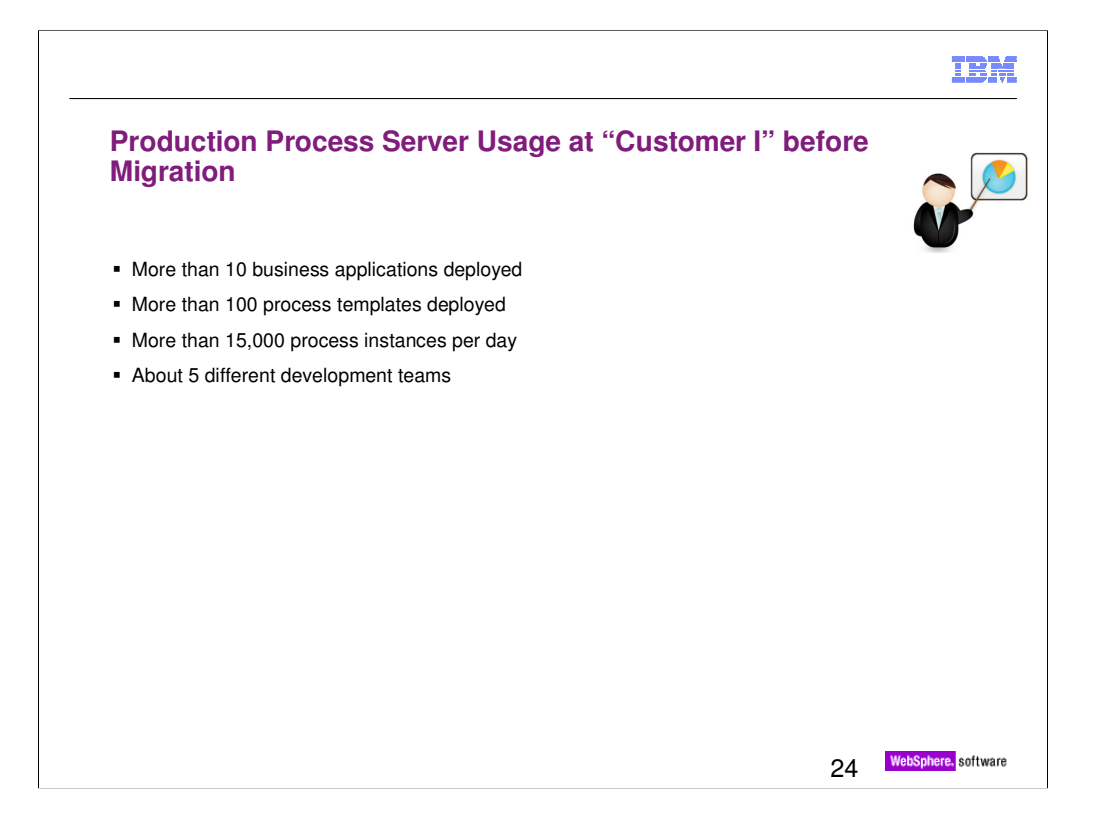

Note that customer I was having 10 large sets of EARs not simply 10 EARs.

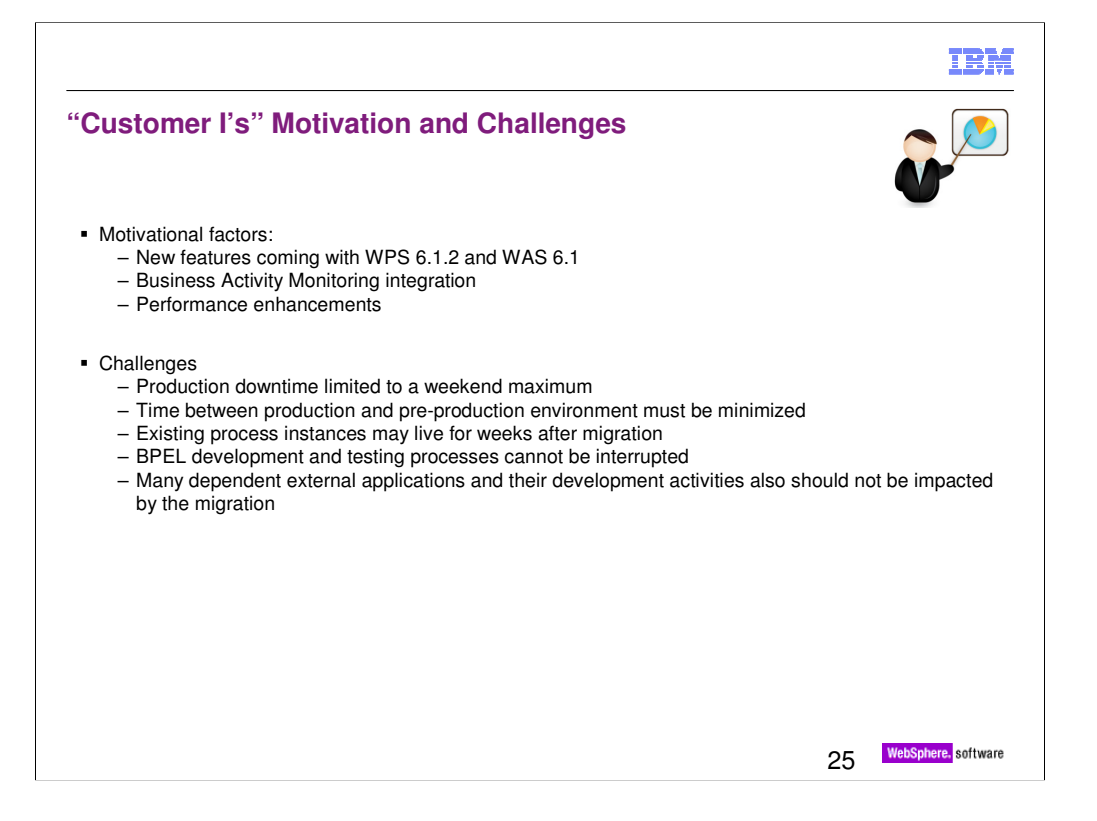

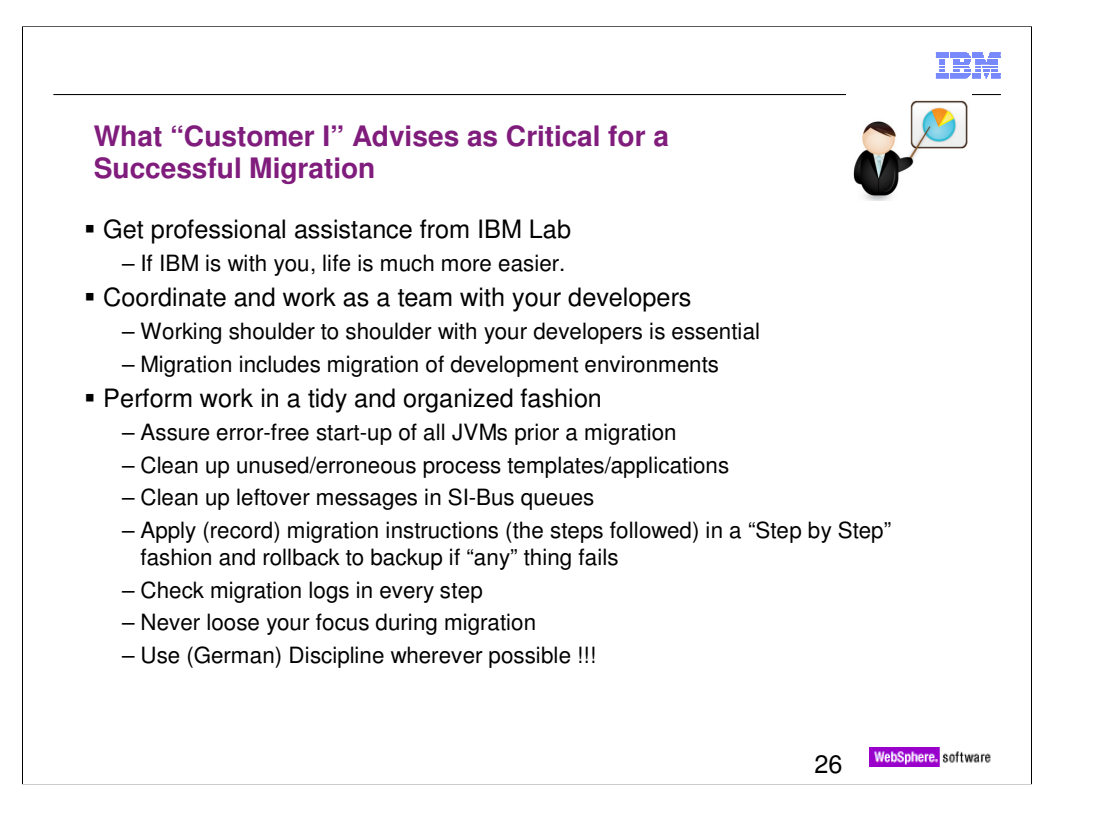

SI-Bus: Service Integration Bus

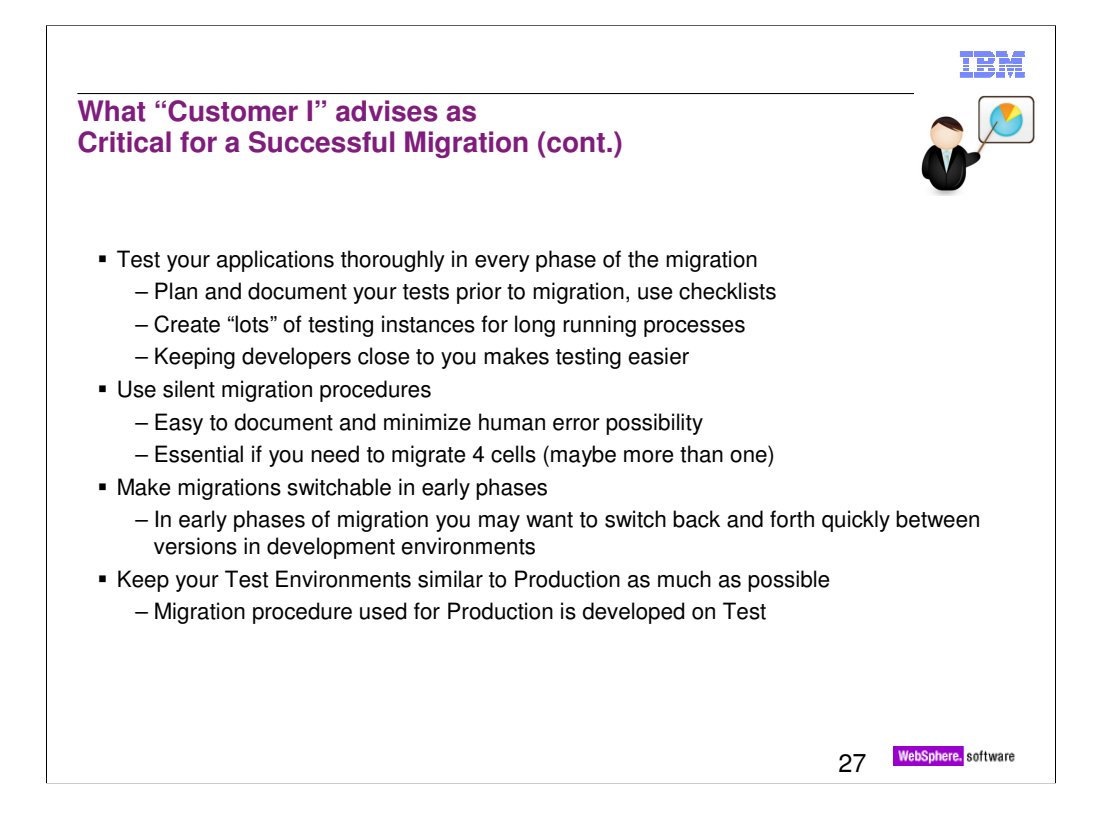

If 'Customer I' does it again, there will be no wrong steps which can be avoided by sound planning and execution.

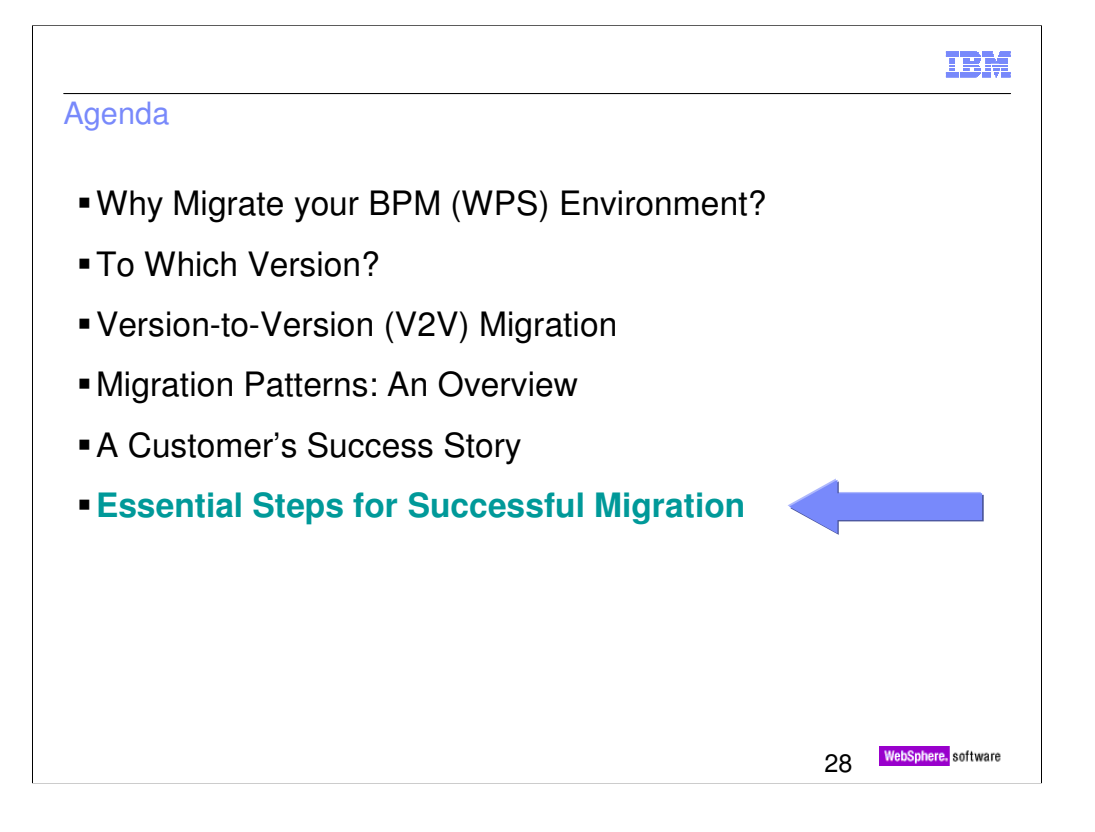

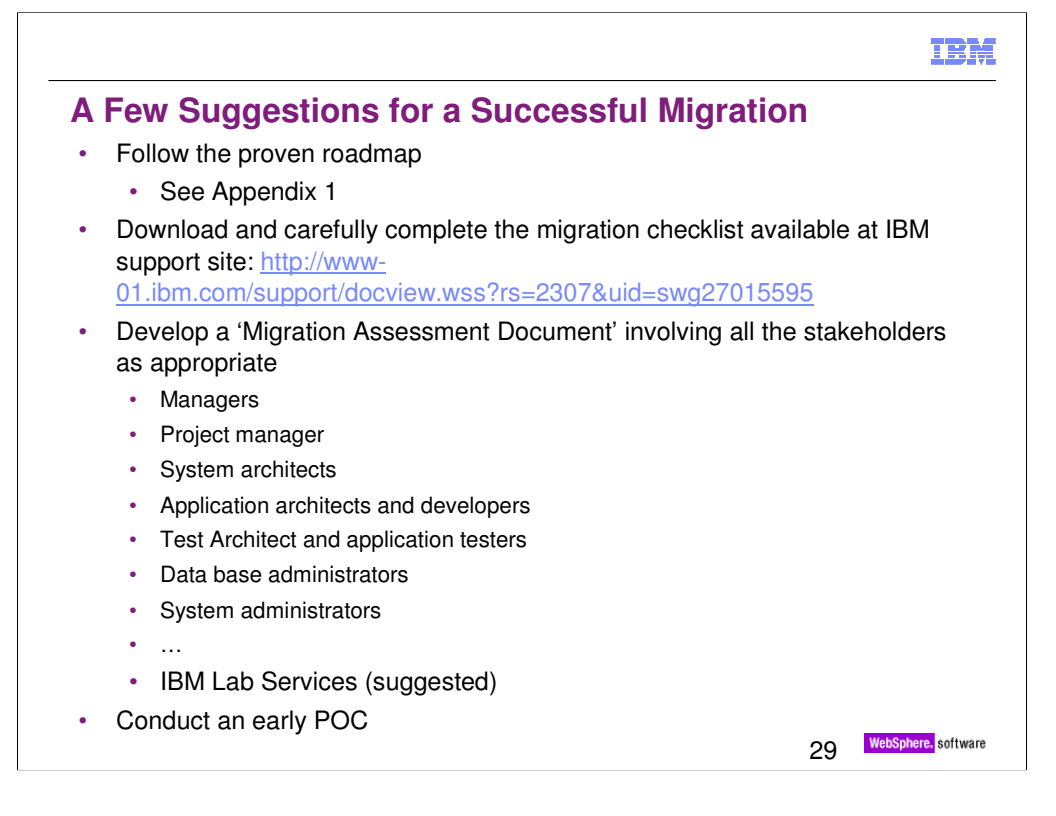

The **Migration\_Planning\_Checklist.doc** is presently getting updated for Version 7 migration and will be available very soon. It should be noted the contents of the updated document will not be greatly different from the present one.

Read relevant reference materials especially

•WAS migration planning containing WAS deprecated features, security, etc; http://www-01.ibm.com/support/docview.wss?rs=180&uid=swg27008724

•WPS pre-migration checklist.

http://publib.boulder.ibm.com/infocenter/dmndhelp/v7r0mx/index.jsp?topic=/c om.ibm.websphere.wps.doc/doc/cmig\_vtv\_premigchecklist.html

•WPS

deprecations.http://publib.boulder.ibm.com/infocenter/dmndhelp/v7r0mx/index.js p?topic=/com.ibm.websphere.wps.doc/doc/gmig\_deprecationlist.html

The Migration Assessment Document should clearly document

•the present environment topology and configuration (production, test, DR), testing plans and code promotion path, migration requirement and considerations

•recommended migration pattern, recommended product version, target environment topology, artfiact migration, source code management during migration, suggested testing effort

•resource and training plan

•a strawman project plan

•risk analysis and mitigation strategy

•next steps to follow

The Migration Assessment Document will continue to evolve as migration proceeds from plan to reality and the control of the control of the control of the control of the control of the control of the control of the control of the control of the control of the control of the control of the control of the control of

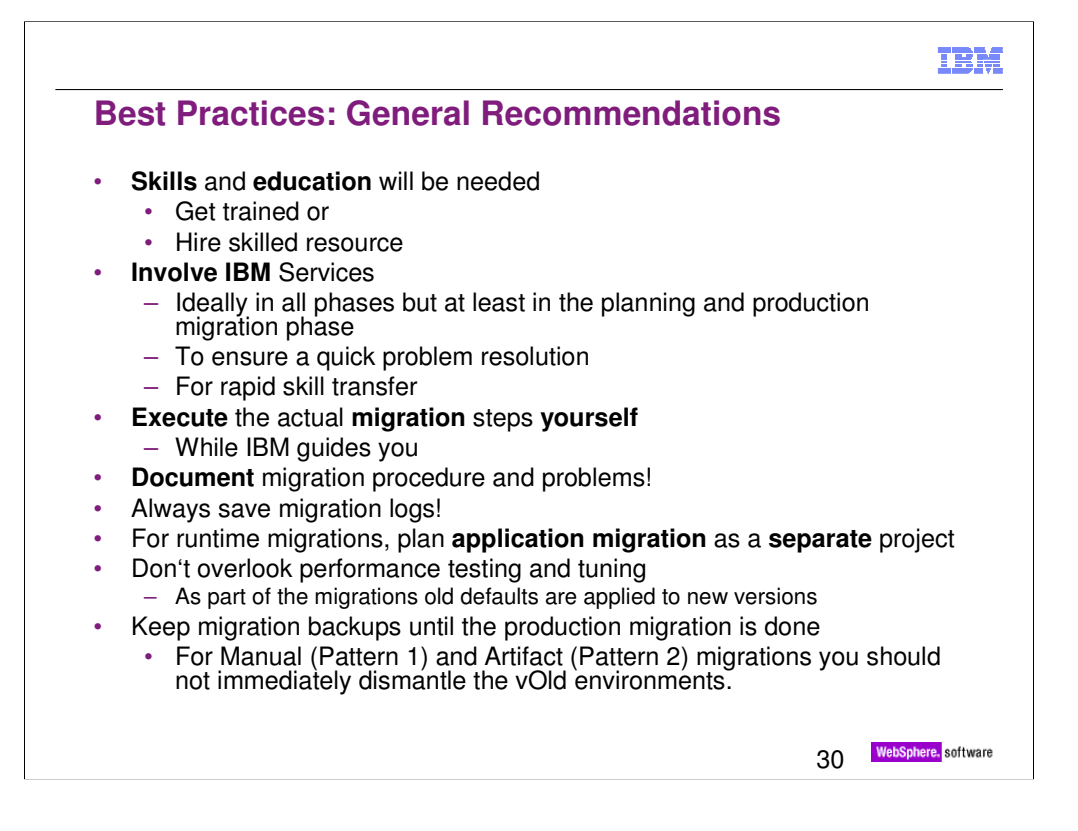

The **Migration** Planning Checklist.doc is often the starting point to understand the complexity of such a proje **Download** and fill out the **migration planning worksheet** (http://www-01.ibm.com/support/docview.wss?rs=2307

Identify a person with **overall migration responsibility.**

This is required to have an overall view on the project. Customer often operate their environmer **Skills** and **Training** will be needed

BPM (WPS) migration can be somewhat involved. Often it is the first time that customers are performing a migration. It is always a migration. It is always a migration. It is always a migration. It is always a migration. It

**involve IBM** Services ideally in all phases but at least in the assessment, planning and production migration pha

•To ensure a quick problem resolution

•To keep the focus on the migration

**Document** migration procedure and problems

To ensure a smooth production migration, this final migration should be an execution of a check For the runtime migration approach plan **application migration** as a **separate** project

To reduce dependencies between teams.

# **And of course applications have to be tested thoroughly!**

If you perform a version to version runtime migration using the IBM tooling you have to be aware of the fact, that Always save migration logs and **Keep migration backups** until the production migration is done!

You never know when a error occurs. Support will want to see them as soon as they hear that a

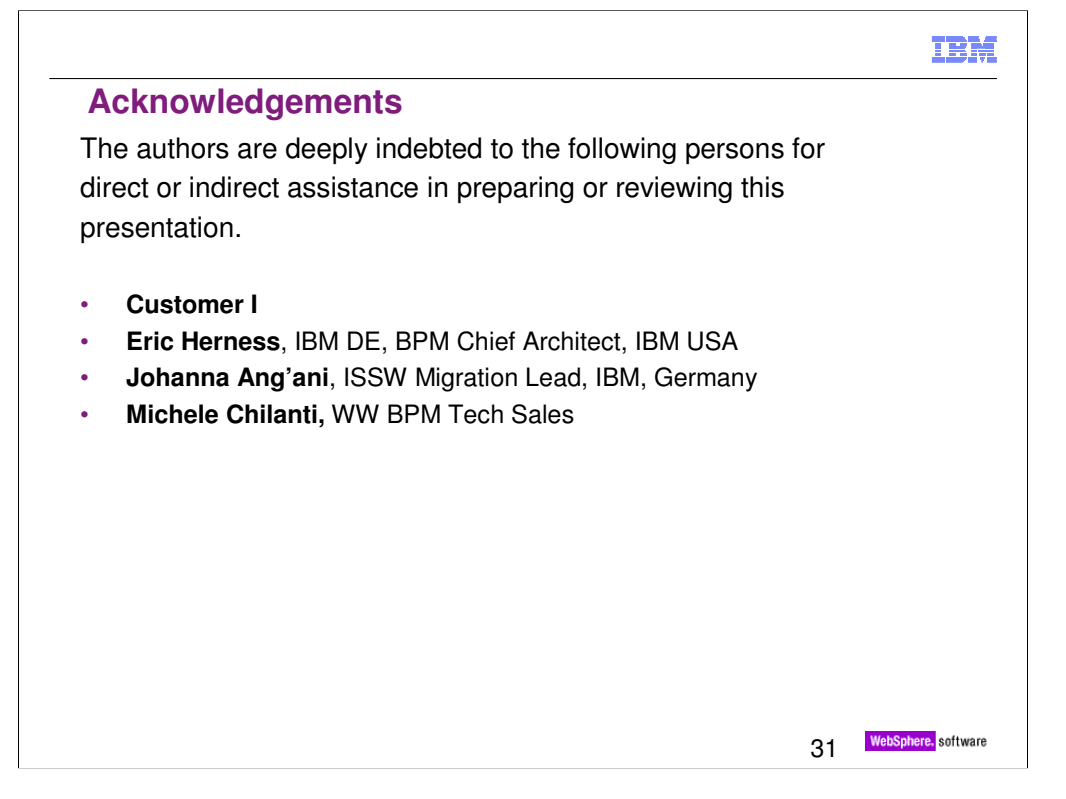

# **TBM**

# **References**

#### **General**

- WebSphere Process Server Migration Planning Worksheet t<br>it:uid=swg27008724
- WPS pre-migration checklist<br>http://publib.boulder.jbm.com/in eckiist<br>m.com/infocenter/dmndhelp/v7r0mx/index.jsp?topic=/com.ibm.websphere.wps.doc/doc/cmig\_vtv\_premigchecklist .html
- WPS deprecated features
- http://publib.boulder.ibm.com/infocenter/dmndhelp/v7r0mx/index.jsp?topic=/com.ibm.websphere.wps.doc/doc/gmig\_deprecationlist.html Data Migration for the Business Process Choreographer http://www-01.ibm.com/support/docview.wss?rs=2307&uid=swg21327385
- 
- Troubleshooting: WebSphere Process Server migration http://www-01.ibm.com/support/docview.wss?rs=2307&uid=swg21320119
- Recommended fixes for WebSphere Process Server<br>http://www-01.ibm.com/support/docview.wss?rs=2307&uid=swg27006649<br>• MustGather for troubleshooting: Version to Version Migration for WebSphere Process Server
- 
- http://www-01.ibm.com/support/docview.wss?rs=2307&uid=swg21320089<br>• WebSphere Process Server Versrion-to-Version Migration Patterns and Best Practices.<br>http://www.ibm.com/developerworks/library/ws-wpsmigration/index.html

#### **Version 7.x**

- WPS 7.0 Migration Information Center<br>http://publib.boulder.ibm.com/infocenter/dmndhelp/v7r0mx/index.jsp?topic=/com.ibm.websphere.wps.doc/doc/cmig\_vtv\_bpmmig\_ovw.h<br><u>tml</u>
- Migrating to WebSphere Process Server V7 Tutorial http://www.ibm.com/developerworks/websphere/tutorials/1003\_madgula/index.html

32 WebSphere, software

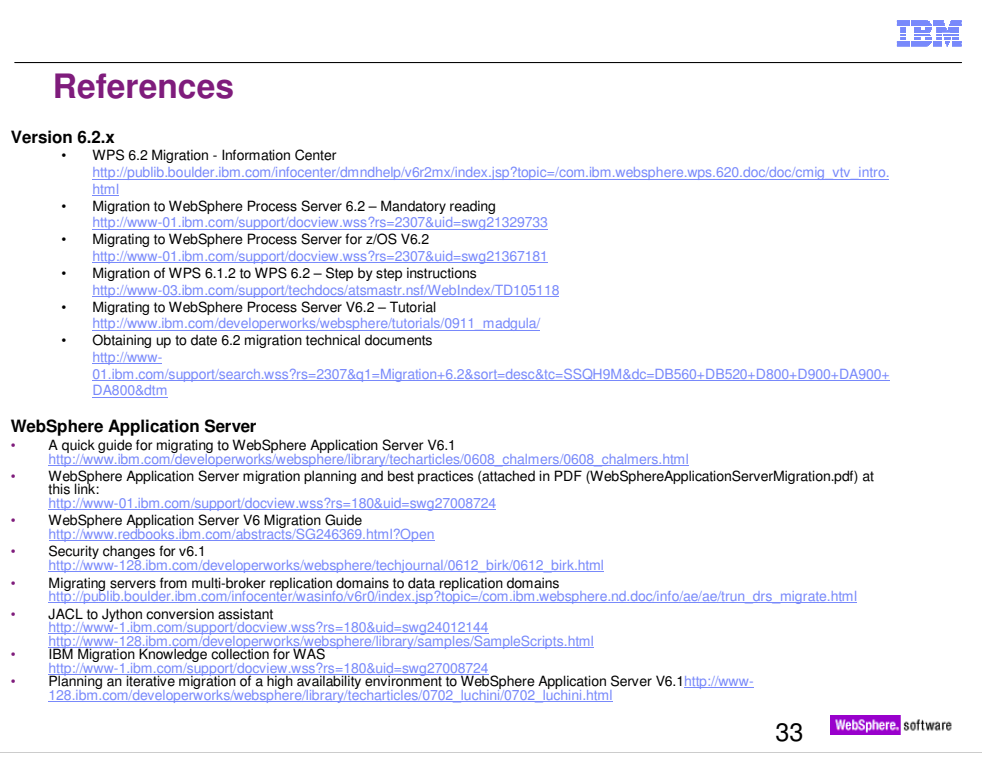

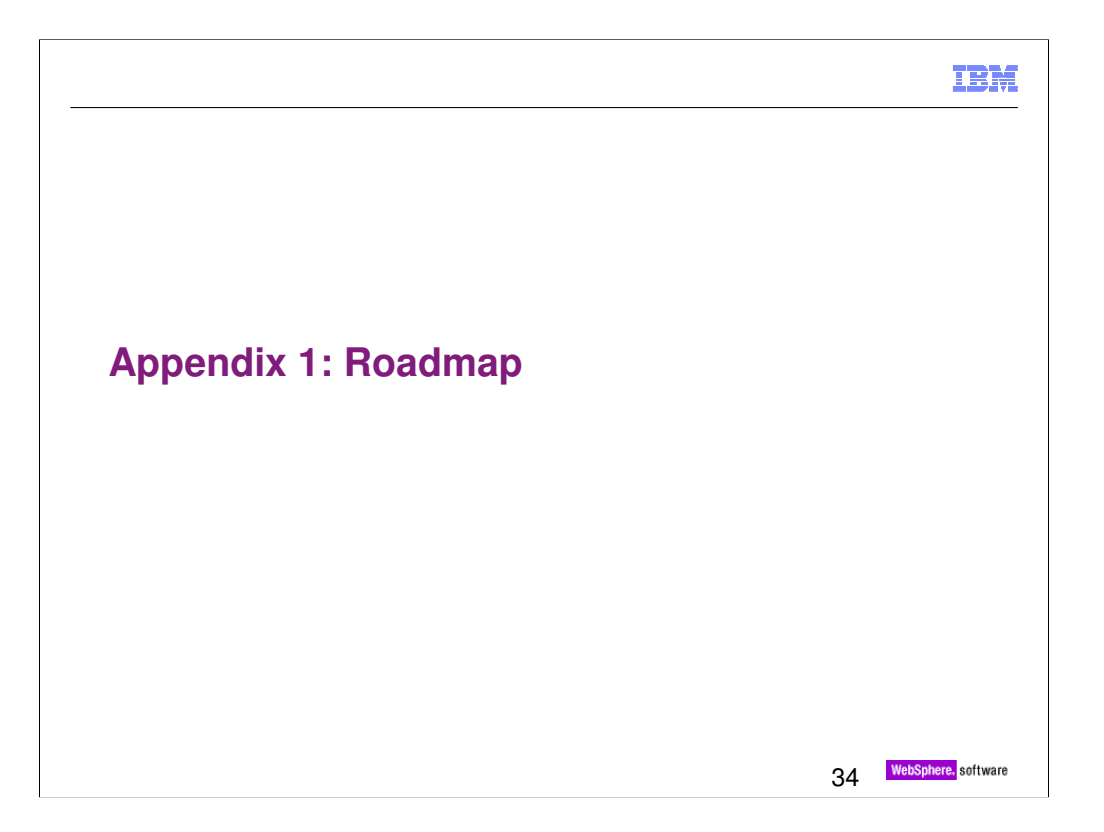

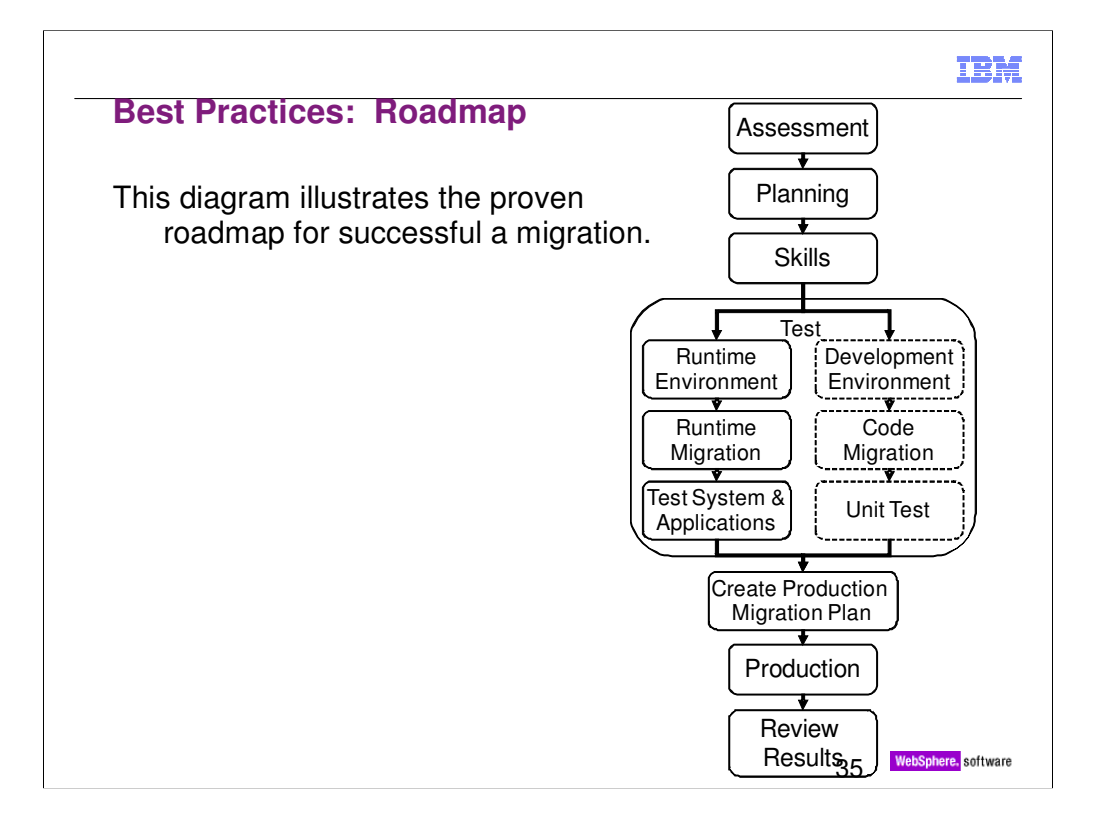

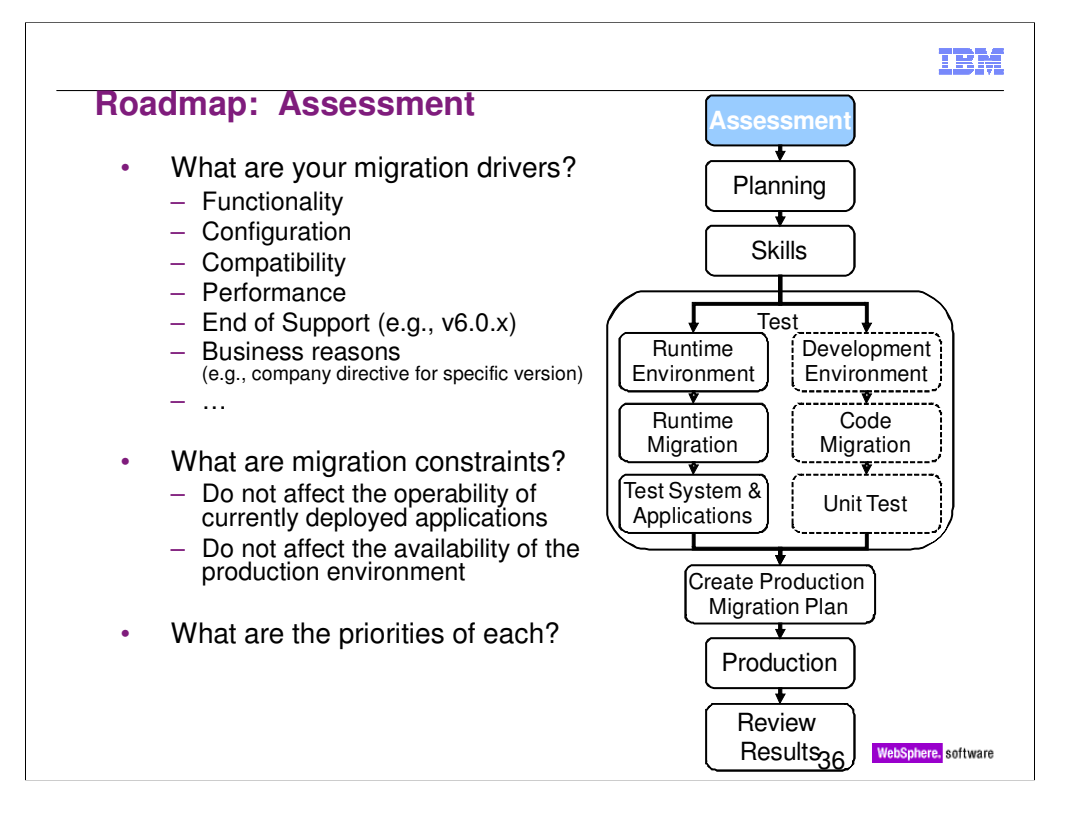

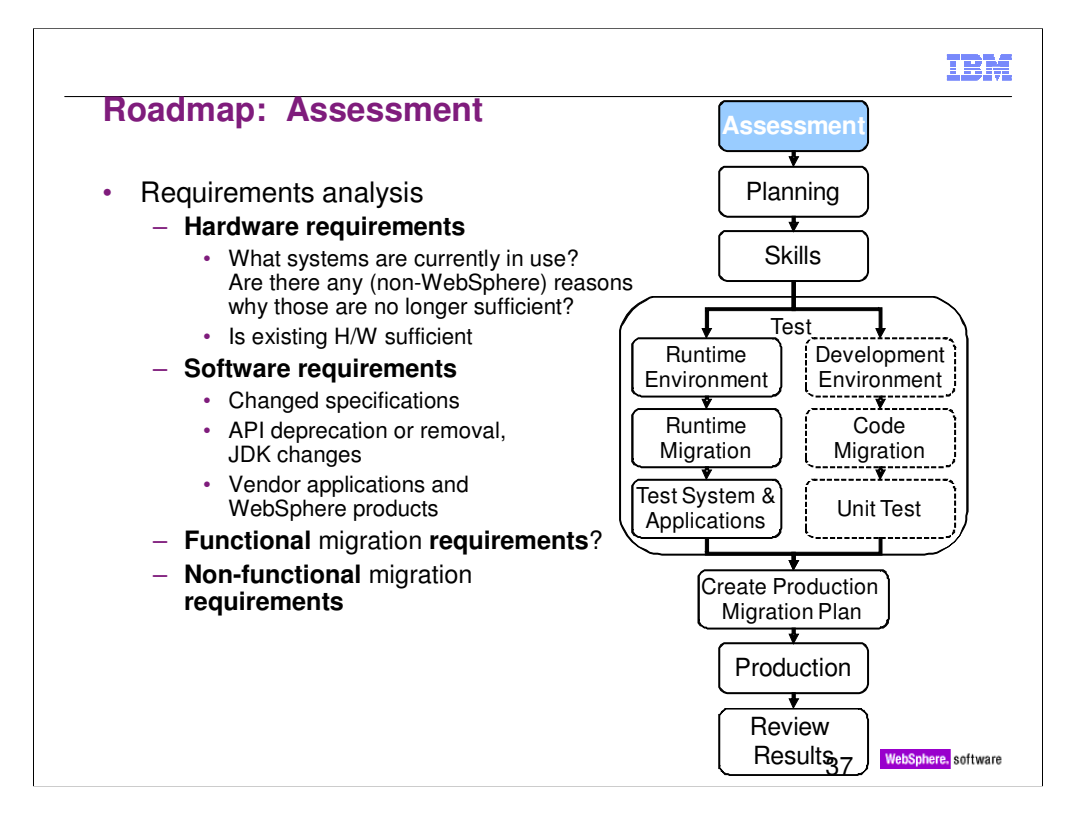

Description of functional and non-functional requirements

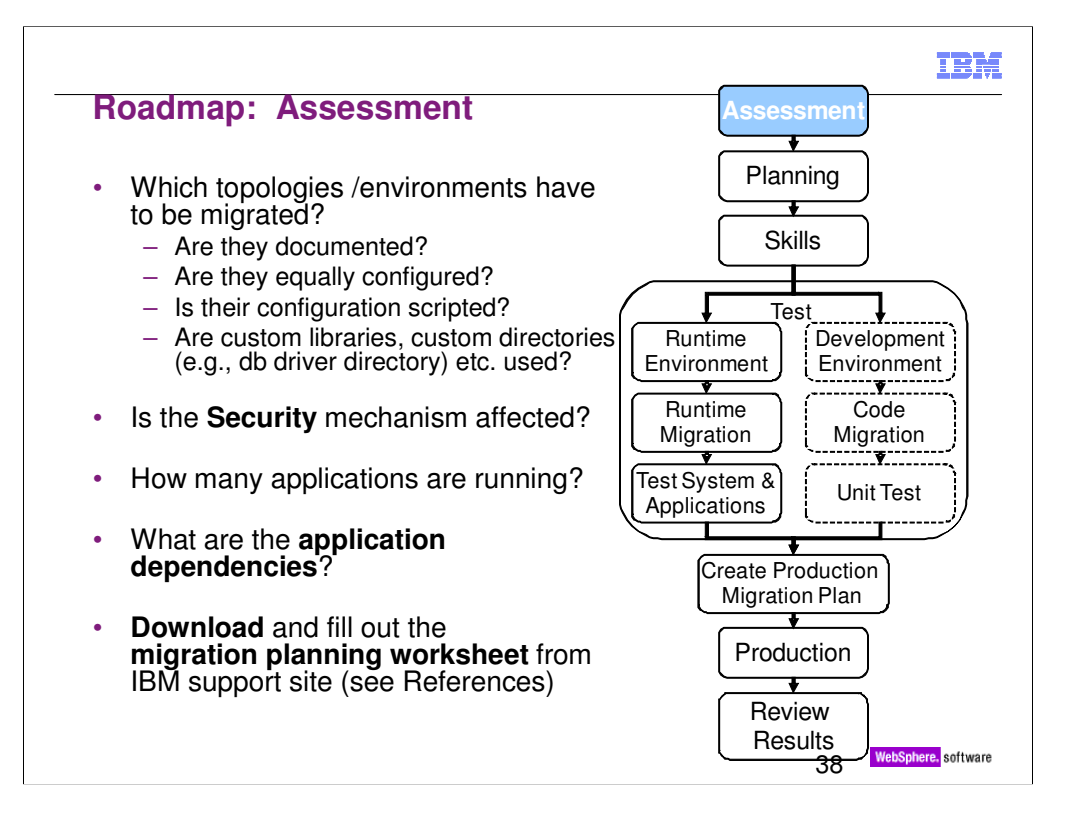

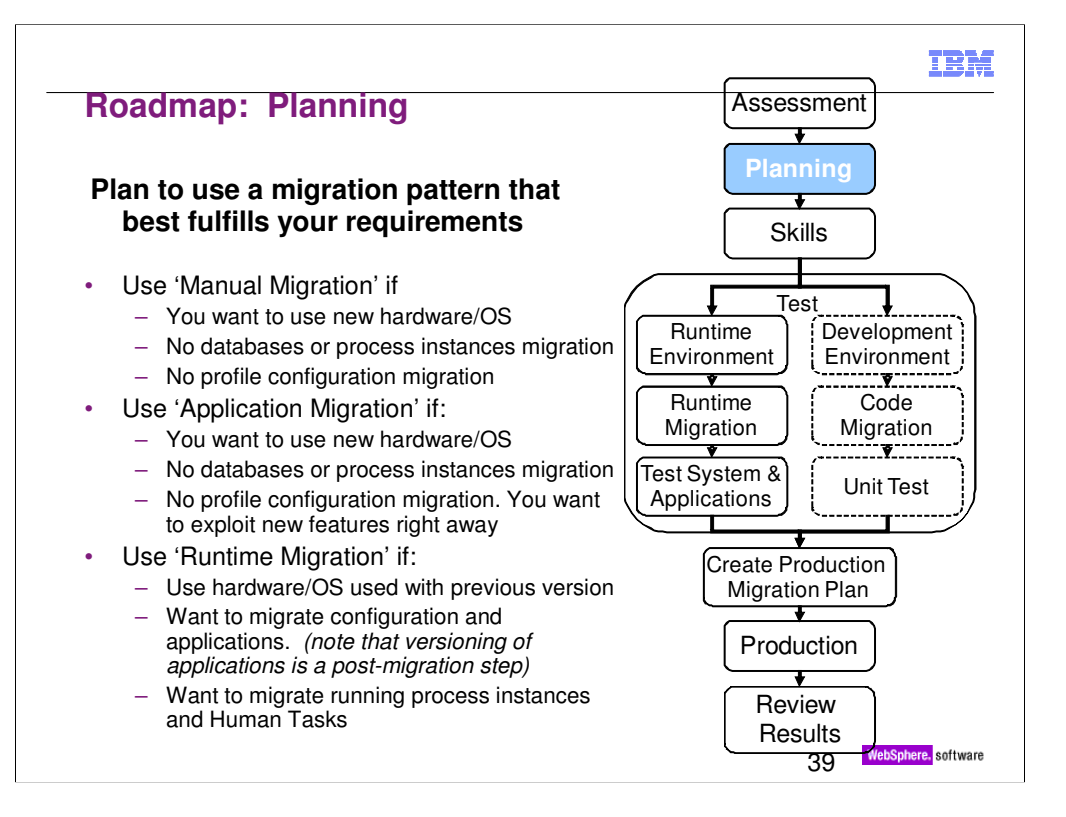

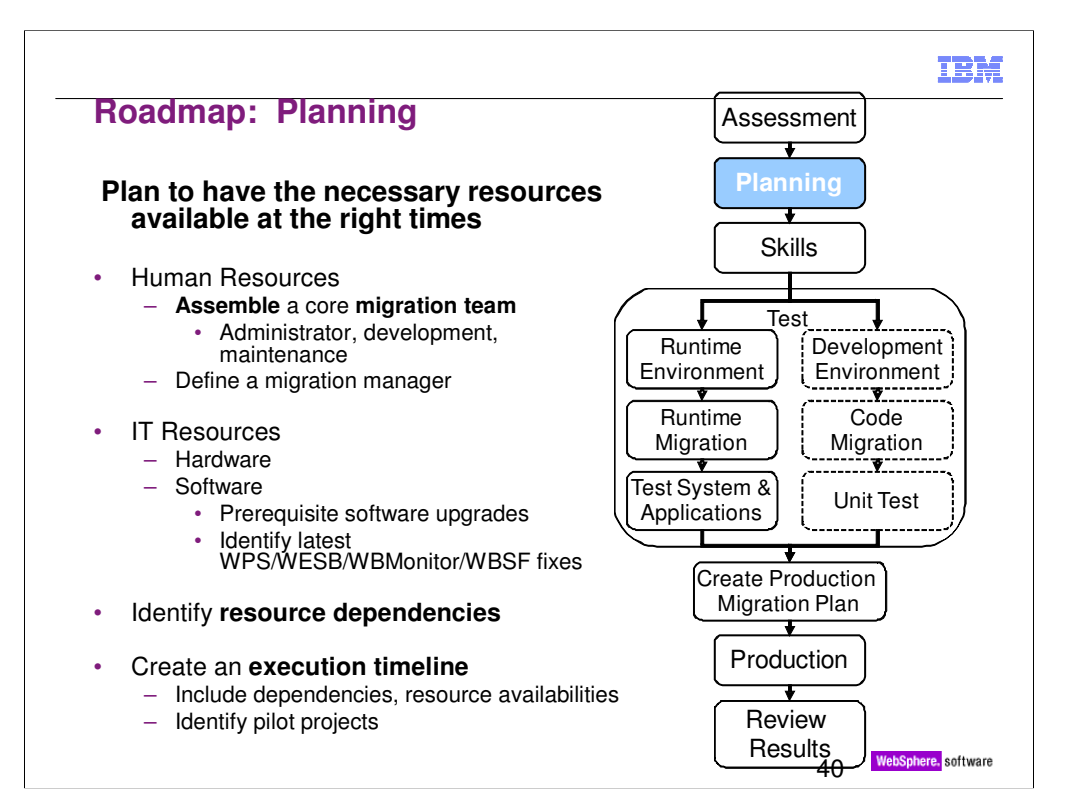

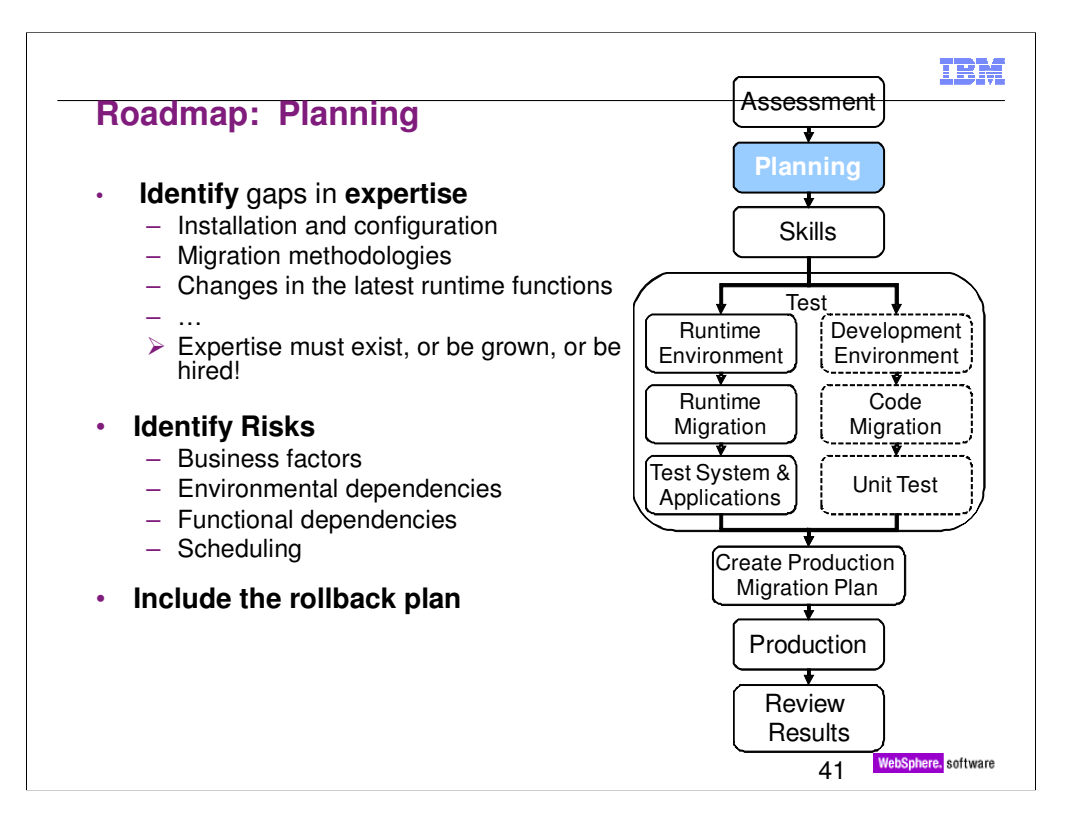

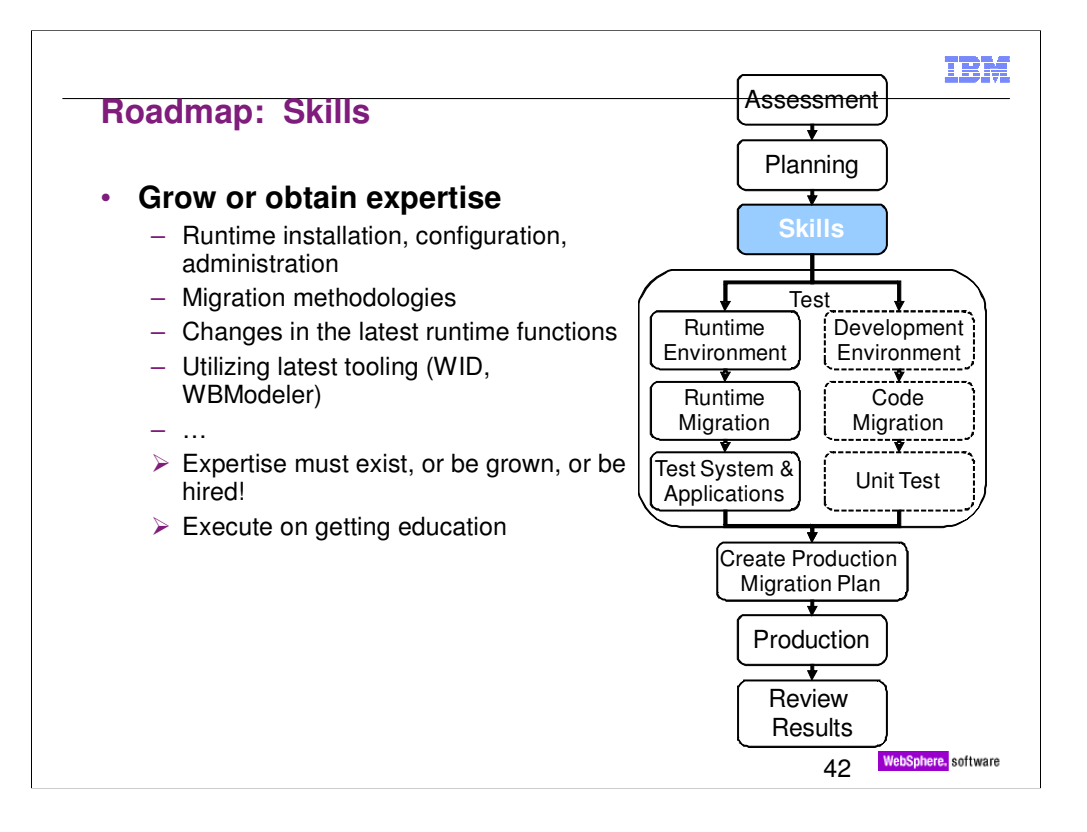

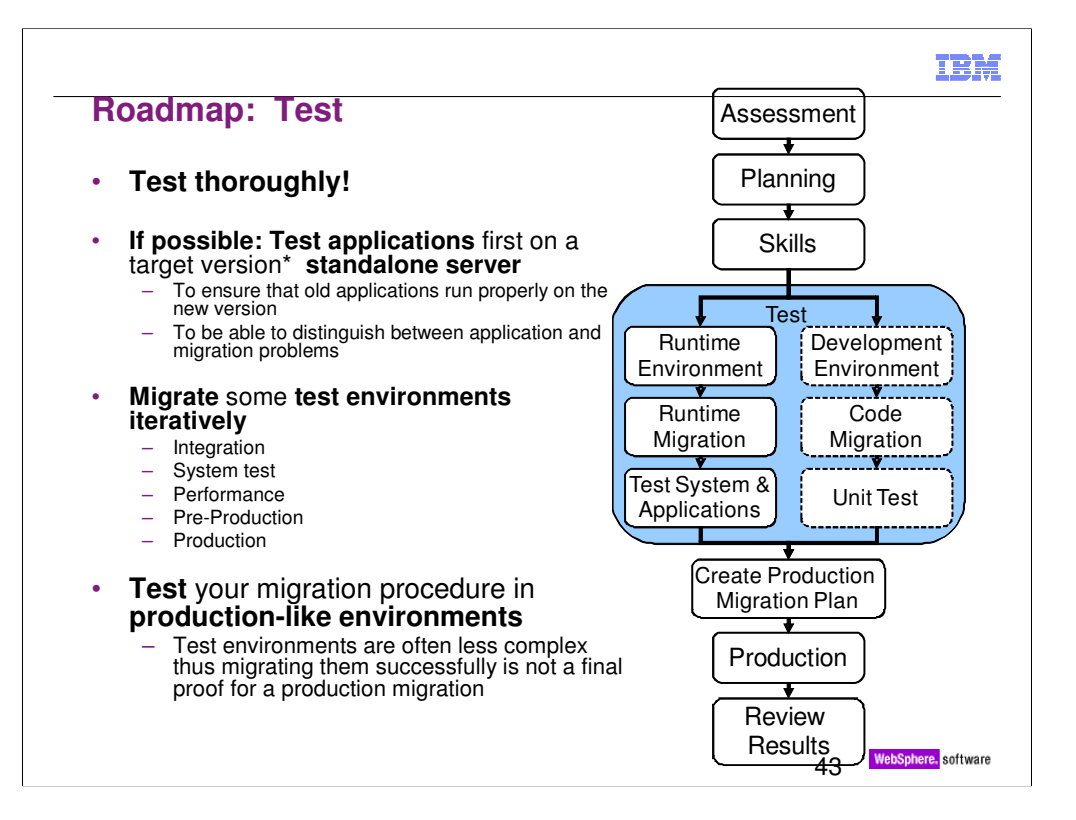

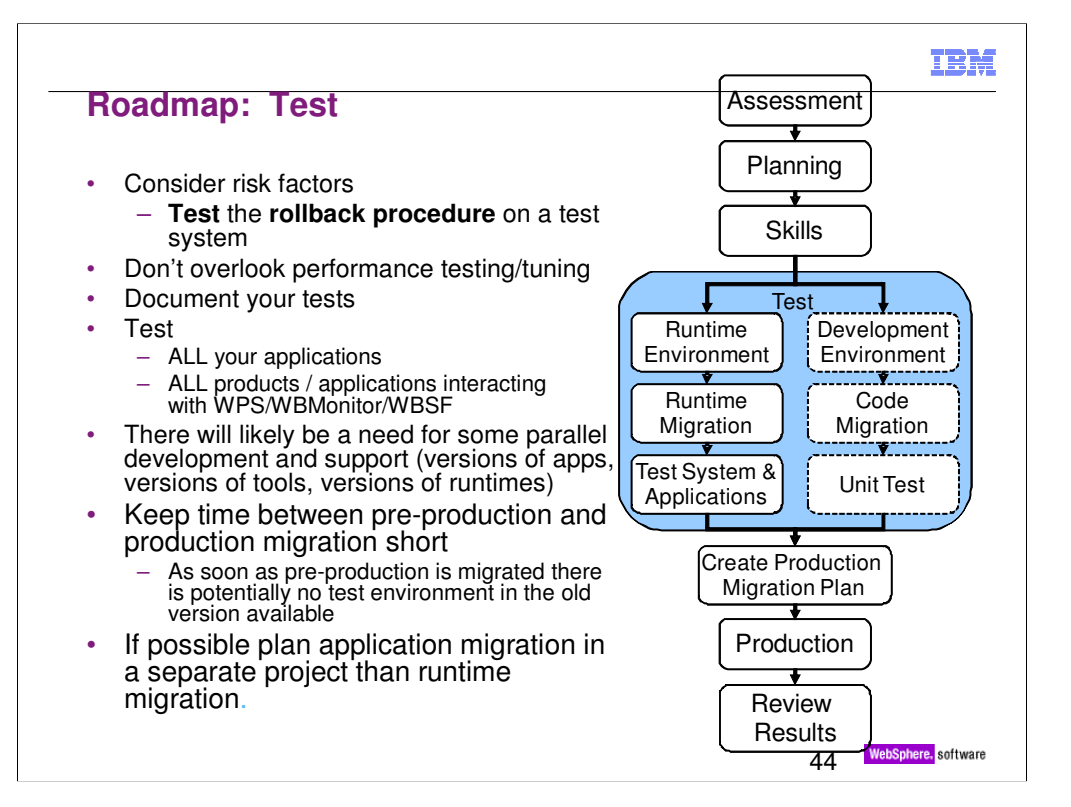

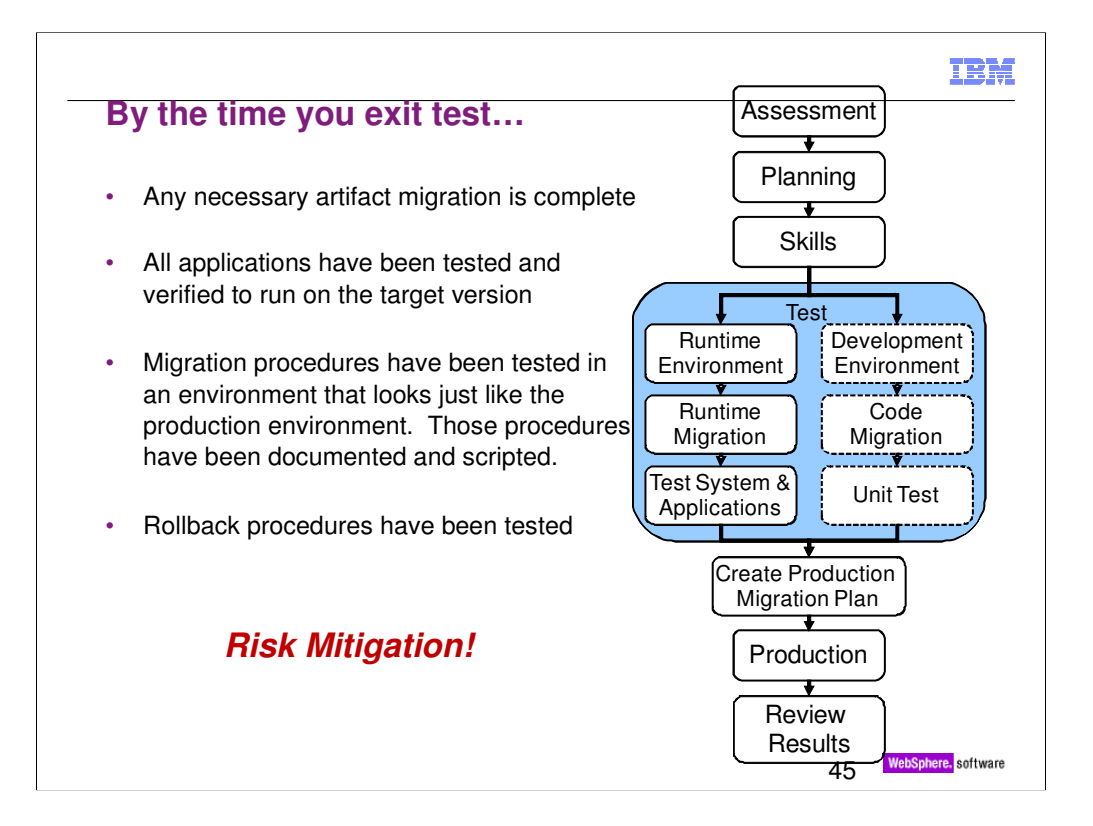

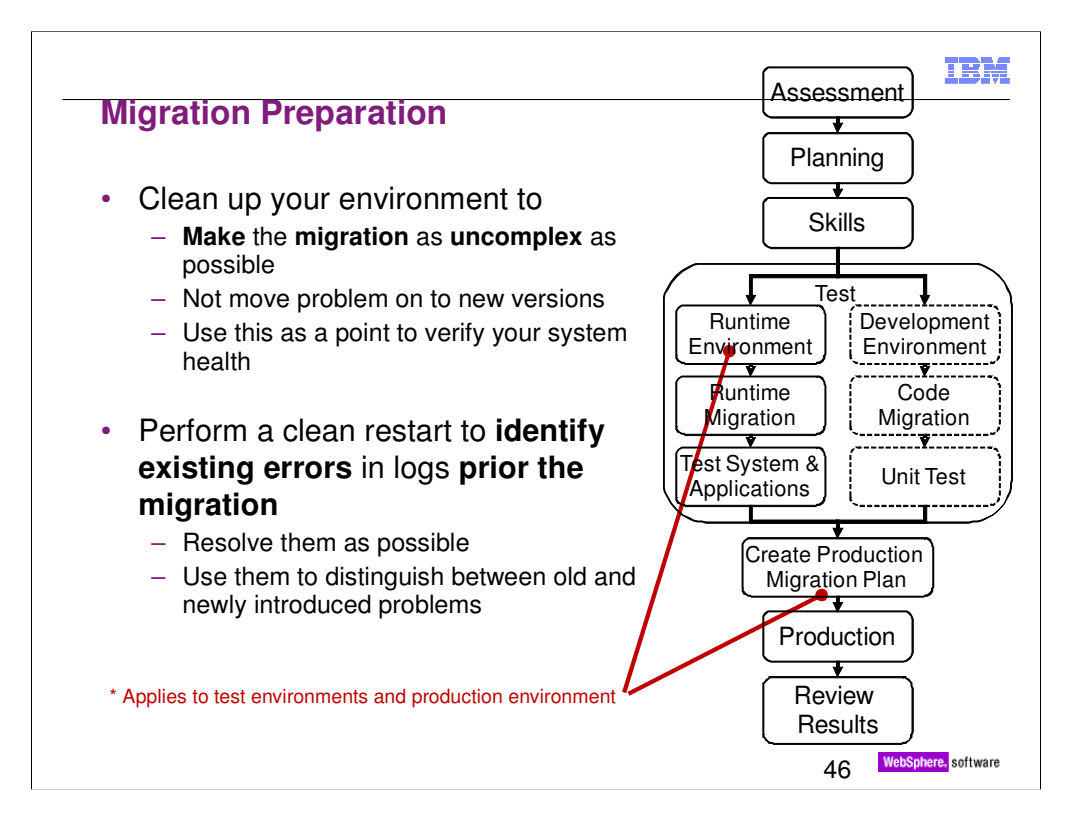

![](_page_46_Figure_0.jpeg)

![](_page_47_Figure_0.jpeg)

![](_page_48_Figure_0.jpeg)

![](_page_49_Picture_61.jpeg)

Verify Java SDK version shipped with IBM WebSphere Application Server Fix Packs

http://www-01.ibm.com/support/docview.wss?rs=180&uid=swg27005002

![](_page_50_Picture_59.jpeg)

Additional products of note:

- WebSphere Enterprise Service Bus v601, v602 --- EOS 30 Sept 2010
- •WebSphere Service Registry and Repository v602 --- EOS 30 Sept 2010

![](_page_51_Picture_85.jpeg)

# IBM

# **Copyright and Trademarks**

**© IBM Corporation 2010. All rights reserved. IBM, the IBM logo, ibm.com and the globe design are trademarks of International Business Machines Corporation, registered in many jurisdictions worldwide. A current list of IBM trademarks is available on the Web at "Copyright and trademark information" at www.ibm.com/legal/copytrade.shtml. Other company, product, or service names may be trademarks or service marks of others.**

**S3** WebSphere, software

![](_page_53_Picture_0.jpeg)

![](_page_54_Picture_0.jpeg)